# Firmware version 1.4.0 WEP-3ax, WEP-3ax-Z. User manual

Wireless access point WEP-3ax, WEP-3ax-Z User manual, Firmware version 1.4.0 (07.2021)

IP address: http://192.168.1.10 User name: admin Password: password

# Introduction

# Annotation

Modern tendencies of telecommunication development necessitate operators to search for the most optimal technologies, allowing you to satisfy rapidly growing needs of subscribers, maintaining at the same time consistency of business processes, development flexibility and reduction of costs of various services provision. Wireless technologies are spinning up more and more and have paced a huge way for short time from unstable low-speed communication networks of low radius to broadband networks equitable to speed of wired networks with high criteria to the quality of provided services.

WEP-3ax, WEP-3ax-Z are dedicated to be installed inside buildings as an access points and to create a seamless wireless network using several identical access points ("Roaming") on a large area.

This manual specifies intended purpose, main technical parameters, design, safe operation rules and installation and configuration recommendations for WEP-3ax, WEP-3ax-Z.

# Symbols

#### Notes and warnings

Notes contain important information, tips or recommendations on device operation and setup.

1 Warnings are used to inform the user about harmful situations for the device and the user alike, which could cause malfunction or data loss.

# Device description

# Purpose

WEP-3ax, WEP-3ax-Z wireless access points are designed for provision of users' access to high-speed safe network.

The devices are dedicated to create L2 wireless networks interfacing with a wired network. WEP-3ax, WEP-3ax-Z are connected to a wired network via 100 /1000/2500M Ethernet interface and arrange high-speed access to the Internet for devices supporting Wi-Fi technology at 2.4 and 5 GHz.

The devices have two (main) radio interfaces for organizing two physical wireless networks and a third (additional) radio interface for independent air scanning.

WEP-3ax, WEP-3ax-Z support up-to-date requirements to service quality and allow transmitting more important traffic in higher priorities queues. Prioritization is based on the main QoS technologies: CoS (Special tags in the VLAN packet field) and ToS (tags in the IP packet field).

Support for traffic shaping on each VAP allows to fully manage service quality and restrictions, both for all subscribers and for everyone in particular.

The devices are designed to be installed in offices, state buildings, conference halls, laboratories, hotels, etc. The creation of virtual access points with different types of encryption allows clients to delimit access rights among users and groups of users.

# **Device specification**

#### Interfaces:

- 1 port of Ethernet 100/1000/2500 Base-T(RJ-45) with PoE+ support;
- Wi-Fi 2.4 GHz IEEE 802.11b/g/n/ax;
- Wi-Fi 5 GHz IEEE 802.11a/n/ac/a;
- Wi-Fi 2.4/5 GHz IEEE 802.11a/b/g/n/ac (packet analyzer) based on Broadcom BCM43570E chipset.

#### Functions:

#### WLAN capabilities:

- Support for IEEE 802.11a/b/g/n/ac/ax standards;
  Support for roaming IEEE 802.11r/k/v;
- Data aggregation, including A-MPDU (Tx/Rx) and A-MSDU (Rx);
  WMM-based priorities and packet planning;
  Dynamic frequency selection (DFS);
  Support for hidden SSID;

- 32 virtual access points;
- Third-party access point detection;
- ٠ Spectrum analyzer;
- Channel autoselection.

#### Network functions:

- ٠ Autonegotiation of speed, duplex mode and switching between MDI and MDI-X modes;
- Support for VLAN; 802.1X authentication support; ٠
- NTP;
- GRE;
- DHCP client.

#### QoS functions

- Bandwidth limiting for each SSID;
- Client data rate limiting for each SSID; ٠
- Support for prioritization by CoS and DSCP. •

#### Security

- Centralized authorization via RADIUS server (WPA Enterprise);
- WPA/WPA2/WPA3 data encryption; •
- Support for Captive Portal.

Figure 1 shows WEP-3ax, WEP-3ax-Z use case.

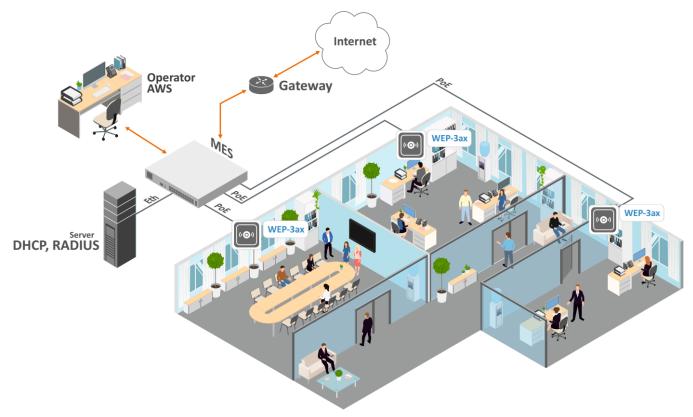

Figure 1 – WEP-3ax, WEP-3ax-Z application diagram

The device technical parameters

Table 1 – Main Specifications

| WAN Ethernet interface parameters        |                                                                                                    |  |  |  |  |
|------------------------------------------|----------------------------------------------------------------------------------------------------|--|--|--|--|
| Number of ports                          | 1                                                                                                    |  |  |  |  |
| Electrical connector                     | RJ-45                                                                                                    |  |  |  |  |
| Data rate                                | 100/1000/2500 Mbps, auto-negotiation                                                                                                    |  |  |  |  |
| Standards                                | BASE-T                                                                                                    |  |  |  |  |
| Wireless interface parameters            |                                                                                                    |  |  |  |  |
| Standards                                | 802.11a/b/g/n/ac/ax                                                                                                    |  |  |  |  |
| Frequency range                          | 2402–2482 MHz, 5170–5835 MHz                                                                                                    |  |  |  |  |
| Modulation                               | DSSS, CCK, BPSK, QPSK, 16QAM, 64QAM, 256QAM, 1024QAM                                                                                          |  |  |  |  |
| Operating channels                       | 802.11b/g/n/ax: 1–13 (2402–2482 MHz)<br>802.11a/n/ac/ax:<br>• 36–64 (5170–5320 MHz)<br>• 100–144 (5490–5720 MHz)<br>• 149-165 (5745–5835 MHz) |  |  |  |  |
| Speed of data transmission               | 2.4 GHz, 802.11ax: 574 Mbps<br>5 GHz, 802.11ax: 1201 Mbps                                                                                     |  |  |  |  |
| Maximum output power of the transmitter  | 2.4 GHz: up to 22.5 dBm<br>5 GHz : up to 24 dBm                                                                                               |  |  |  |  |
| Receiver sensitivity                     | 2.4 GHz: up to -92 dBm<br>5 GHz: up to -93 dBm                                                                                                |  |  |  |  |
| Security                                 | Centralized authorization via RADIUS server (WPA Enterprise)<br>WPA/WPA2/WPA3 data encryption<br>Captive Portal                               |  |  |  |  |
| Support for 2x2 MIMO                     |                                                                                                    |  |  |  |  |
| Built-in Wi-Fi Broadcom chipset: BCM4762 | 22 (2.4 and 5 GHz)                                                                                                    |  |  |  |  |
| Control                                  |                                                                                                    |  |  |  |  |
| Remote control                           | WEB interface, Telnet, SSH, NETCONF, EMS management system.                                                                                   |  |  |  |  |
| Access restriction                       | by password                                                                                                    |  |  |  |  |
| General parameters                       |                                                                                                    |  |  |  |  |
| Processor                                | Broadcom BCM47622 1.5 GHz                                                                                                    |  |  |  |  |
| Flash memory                             | 256 MB NAND Flash                                                                                                    |  |  |  |  |
| RAM                                      | 1 GB RAM DDR4                                                                                                    |  |  |  |  |
| Power supply                             | PoE+ 48V/56V (IEEE 802.3at-2009)                                                                                                    |  |  |  |  |
| Power consumption                        | no more than 14.5 W                                                                                                    |  |  |  |  |
| Range of operation temperatures          | from +5 to +40°C                                                                                                    |  |  |  |  |
| Relative humidity at 25°C                | up to 80%                                                                                                    |  |  |  |  |
| Dimensions (Diameter x Height)           | 230x56 mm                                                                                                    |  |  |  |  |
| Weight                                   | 0.56 kg                                                                                                    |  |  |  |  |

# Design

WEP-3ax, WEP-3ax-Z are enclosed in plastic case

# **Device main panel**

The main panel layout of the device is depicted in Figure 2.

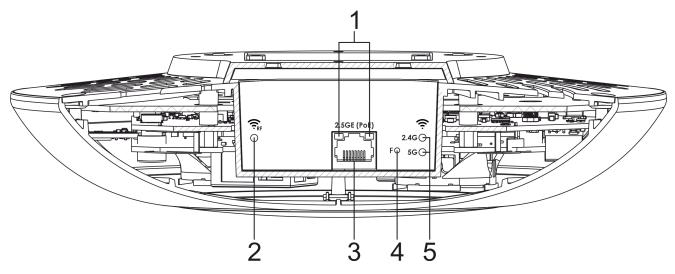

Figure 2 - Main panel of the device

The following light indicators, connectors and controls are located on the main panel of WEP-3ax, WEP-3ax-Z (Table 2).

Table 2 - Description of ports and controls

| Fro     | ont panel element | Description                                         |  |  |  |
|---------|-------------------|-----------------------------------------------------|--|--|--|
| 1 LAN   |                   | 2.5GE (PoE) port status light indication            |  |  |  |
| 2 RF    |                   | Third Wi-Fi module activity indicator               |  |  |  |
| 3       | 2.5GE (PoE)       | 2.5GE port for Ethernet cable and PoE+ power supply |  |  |  |
| 4       | F                 | Button for reseting to factory settings             |  |  |  |
| 5 Wi-Fi |                   | Operation indicators of corresponding Wi-Fi modules |  |  |  |

# Light indication

The current device state is displayed by Wi-Fi, LAN, Power indicators. The list of indicators' possible states is given below.

Table 3 - Light indication of device state

| Indicator                 | Indicator status                                      | Device state                                                  |  |  |
|---------------------------|-------------------------------------------------------|---------------------------------------------------------------|--|--|
| Wi-Fi                     | solid green                                           | Wi-Fi network is active                                       |  |  |
|                           | flashing green                                        | the process of data transmission trough a wireless network    |  |  |
| LAN                       | solid green (100 Mbps)/solid orange (1000, 2500 Mbps) | the link with the connected network device is established     |  |  |
|                           | flashing green                                        | the process of packet data transmission through LAN interface |  |  |
| Power                     | solid green                                           | device power on, normal operation                             |  |  |
| (on the device top panel) | solid orange                                          | The device is loaded but IP address is not received via DHCP  |  |  |
|                           | solid red                                             | the device is loading                                         |  |  |

# Reset to the default settings

In order to reset the device to factory settings, press and hold the "F" button until the "Power" indicator starts flashing. Device will be rebooted automatically. DHCP client will be launched by default. If the address is not obtained via DHCP, the device will have the default IP address – *192.168.1.10*, and the following netmask – *255.255.255.0*.

# Delivery package

The delivery package includes:

- Wireless access point WEP-3ax/WEP-3ax-Z;
- Mounting kit;
- User manual on a CD (optionally);
- Conformity certificate;
- Technical passport.

# Rules and recommendations for device installation

This section defines safety rules, installation recommendations, setup procedure and the device starting procedure.

# Safety rules

- 1. Do not install the device close to heat sources or in rooms with temperature below 5 °C or above 40 °C.
- 2. Do not use the device in places with high humidity. Do not expose the device to smoke, dust, water, mechanical vibrations or shocks.
- 3. Do not open the device case. There are no user serviceable parts inside.

Do not cover ventilation holes and do not put other objects on the device in order to prevent overheating of device components.

# Installation recommendations

- 1. Recommended mounting position: horizontal, on the ceiling.
- 2. Before you install and enable device, check the device for visible mechanical defects. If defects are observed, you should stop the device installation, draw up corresponding act and contact the supplier.
- 3. If the device has been exposed for a long time at a low temperature, it must be left to stand for two hours at room temperature before use. After a long stay of the device in conditions of high humidity, let it stand under normal conditions for at least 12 hours before switching on.
- 4. During the device installation, follow these rules to ensure the best Wi-Fi coverage:
  - a. Install the device at the center of a wireless network;
  - b. Minimize the number of obstacles (walls, roof, furniture and etc.) between access point and other wireless network devices;
  - c. Do not install the device near (about 2 m) electrical and radio devices;
  - d. It is not recommended to use radiophone and other equipment operating on the frequency of 2.4 GHz, 5 GHz in Wi-Fi effective radius;
  - e. Obstacles in the form of glass/metal constructions, brick/concrete walls, water cans and mirrors can significantly reduce Wi-Fi action radius. It is not recommended to place the device inside a false ceiling as metal frame causes multipath signal propagation and signal attenuation.
- 5. During the installation of several access points, cell action radius must overlap with action radius of a neighboring cell at level of -65 ÷ -70 dBm. Decreasing of the signal level on cells borders to -75 dBm is permitted if it involves the use of VoIP, streaming video and other traffic that is sensitive to losses in wireless network.

# Calculating the number of required access points

To calculate the required number of access points, you should evaluate the required coverage zone. For a more accurate assessment, it is necessary to make a radio examination of the room. Approximate coverage radius of confident reception of WEP-3ax, WEP-3ax-Z access points when mounted on the ceiling in a typical office space: 2.4 GHz: 40-50 m, 5 GHz: 20-30 m. If there are no obstacles, range: 2.4 GHz: up to 100 m; 5 GHz up to 60 m. Table 4 describes approximate attenuation values.

Table 4 – Attenuation values

| Material                                | Change of signal level, dB |       |  |  |  |
|-----------------------------------------|----------------------------|-------|--|--|--|
|                                         | 2.4 GHz                    | 5 GHz |  |  |  |
| Organic glass                           | -0.3                       | -0.9  |  |  |  |
| Brick                                   | -4.5                       | -14.6 |  |  |  |
| Glass                                   | -0.5                       | -1.7  |  |  |  |
| Plaster slab                            | -0.5                       | -0.8  |  |  |  |
| Wood laminated plastic                  | -1.6                       | -1.9  |  |  |  |
| Plywood                                 | -1.9                       | -1.8  |  |  |  |
| Plaster with wirecloth                  | -14.8                      | -13.2 |  |  |  |
| Breezeblock                             | -7                         | -11   |  |  |  |
| Metal lattice (mesh 13*6 mm, metal 2mm) | -21                        | -13   |  |  |  |

# Channel selection for neighboring access points

It is recommended to set nonoverlapping channels to avoid interchannel interference among neighboring access points.

Figure 3 - General diagram of frequency channel closure in the range of 2.4 GHz

For the example of channel allocation scheme among neighboring access points in frequency range of 2.4 GHz when channel width is 20 MHz, see Figure 4.

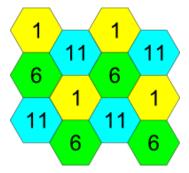

Figure 4 – Scheme of channel allocation among neighboring access points in the frequency range of 2.4 GHz when channel width is 20 MHz

Similarly, the procedure of channel allocation is recommended to save for access point allocation between floors, see Figure 5.

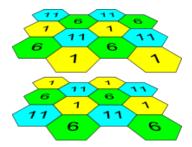

Figure 5 – Scheme of channel allocation between neighboring access points that are located between floors

When width of used channel is 40 MHz there is no non-overlapping channels in frequency range of 2.4 GHz. In such cases, you should select channels maximally separated from each other.

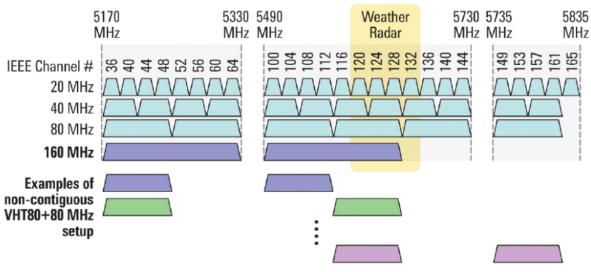

Figure 6 – Channels used in range of 5 GHz when channel width is 20, 40 or 80 MHz

# The device installation

The device should be attached to plain surface (wall or ceiling) in accordance with the safety instruction and recommendations listed above. The device delivery package includes required mounting kit to attach the device to plain surface.

# Wall mounting

1. Fix the bracket (included in the delivery package) to the wall:

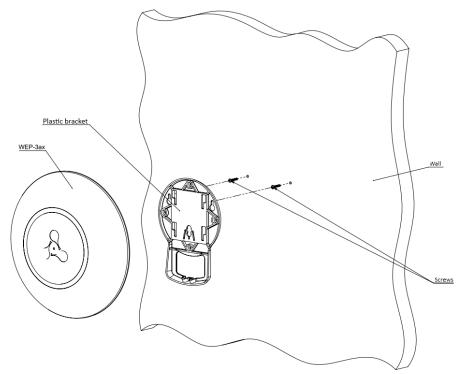

Figure 7 – Attaching the bracket to a wall

- a. The figure shows the bracket allocation.
- b. When installing the bracket, pass wires through the corresponding channels of the bracket, see Figure 7.
- c. Pass the wires into the corresponding grooves on the bracket while installing the bracket. Screw the brackets to the device surface by using screwdrive.

#### 2. The device installation

- a. Connect cables to corresponding connector of the device. Description of the connectors is given in section Design.
- b. Align the device with the bracket and lock the position by pulling it down.

# Installing to false ceiling

It is not recommended to place the device inside a false ceiling as metal frame causes multipath signal propagation and signal attenuation.

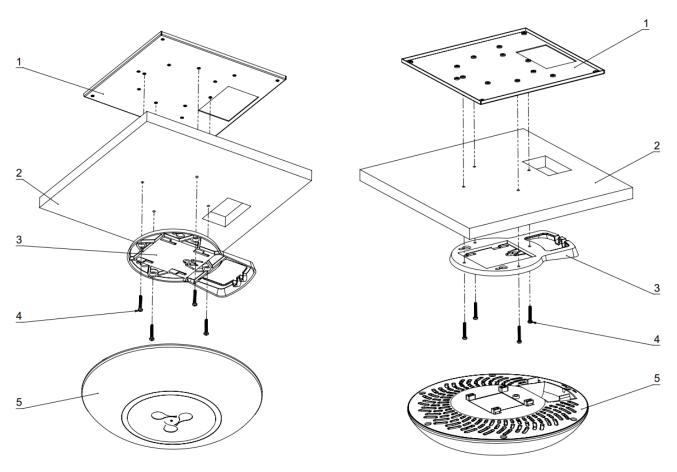

1 – metal bracket; 2 – armstrong panel; 3 – plastic bracket; 4 – bolt; 5 – device.

#### Figure 8 – Mounting to a false ceiling

- 1. Fasten metal and plastic bracket on a ceiling as shown in Figure 8.
  - The plastic bracket (3) connects to the metal bracket (1) on the false ceiling in the following order: metal bracket -> armstrong panel -> plastic bracket.
  - b. Cut the hole in the armstrong panel. The size of the hole should be equal to hole of metal bracket. Conduct wires through the hole.
  - c. Align holes in metal bracket with holes of armstrong panel and plastic bracket. Align together three boltholes on the plastic bracket and the boltholes on the metal bracket. Screw the brackets to the device surface by using a screwdrive.
- 2. Install the device.
  - a. Connect cables to corresponding connector of the device. Description of the connectors is given in section Design.
  - b. Align the device and plastic bracket together, fix the position, turning clockwise.

# Removing the device from the bracket

For removing the device from the bracket:

- 1. Pull the device up, Figure 7.
- 2. Remove the device.

# Device management via the WEB interface

# Getting started

In order to start the operation, you should connect to the device via WAN interface using a web browser:

- 1. Open a web browser, for example, Firefox, Opera, Chrome.
- 2. Enter the device IP address in the browser address bar.

🧭 The default IP-address of the device – 192.168.1.10, subnet mask – 255.255.255.0 The device is capable to obtain an IP address via DHCP.

When the device is successfully detected, username and password request page will be shown in the browser window

|   | WEP-3ax        |  |
|---|----------------|--|
|   | Enter login    |  |
| [ | Enter password |  |
|   | Log In         |  |

3. Enter your username into "Login" and password into "Password" field.

Sactory default: login: *admin*, password: *password*.

4. Click the "Log in" button. A menu for monitoring the status of the device will open in a browser window.

| Sel        | ТЕХ                  | WEP-3ax                           |                     |         |         |
|------------|----------------------|-----------------------------------|---------------------|---------|---------|
| Monitoring | Radio VAP Ne         | etwork Settings External Services | System              | en - (I | logout) |
|            | Wi-Fi Clients        | Product                           | WEP-3ax             |         |         |
|            | Traffic Statistics   | Hardware Version                  | 1v3                 |         |         |
|            |                      | Factory MAC Address               | E4:5A:D4:E2:C4:A0   |         |         |
|            | Scan Environment     | Serial Number                     | WP3E000056          |         |         |
|            | Spectrum Analyzer    | Software Version                  | 1423 Male 107       |         |         |
|            | Events               | Backup Version                    | 1.4.2 (sale) 107    |         |         |
|            | Network Information  | Boot Version                      | 1.0.010.0001108     |         |         |
|            | Radio Information    | System Time                       | 01.07.2021 13:51:42 |         |         |
|            | Radio information    | Uptime                            | 0 d, 00:42:04       |         |         |
|            | Device Information > | <b>2</b> Refresh                  |                     |         |         |

5. If necessary, you can switch the information display language. WEP-3ax, WEP-3ax-Z support Russian and English versions of the web interface.

| AELTE            | X               | WEP-3ax                         |                     |               |
|------------------|-----------------|---------------------------------|---------------------|---------------|
| Monitoring Radio | VAP Netw        | vork Settings External Services | System              | en - (logout) |
| ,                | Wi-Fi Clients   | Product                         | WEP-3ax             | 1             |
| Tra              | ffic Statistics | Hardware Version                | 1v3                 |               |
|                  | Factory N       |                                 | E4:5A:D4:E2:C4:A0   |               |
| Scan             | Environment     | Serial Number                   | WP3E000056          |               |
| Spectr           | um Analyzer     | Software Version                | 1403040107          |               |
|                  | Events          | Backup Version                  | 1.4.2 (salid 107    | •             |
| Network          | Information     | Boot Version                    | 1.0.010.000.000     |               |
| _                |                 | System Time                     | 01.07.2021 13:51:42 |               |
| Radio            | o Information   | Uptime                          | 0 d, 00:42:04       |               |
| Device           | Information >   | 2 Refresh                       |                     |               |
|                  |                 |                                 |                     |               |

# Applying configuration and discarding changes

1. Applying configuration

Clicking on the button starts the process of saving the configuration to the device flash memory and applying the new settings. All the settings come into operation without device rebooting.

Visual indication of the process current status of the setting application process is realised in the WEB interface, Table 5.

#### Table 5 - Visual indication of the current status of the setting application process

| Image       | State description                                                                                                    |
|-------------|----------------------------------------------------------------------------------------------------|
|             | After clicking "Apply", the process of settings saving to device memory is launched. The mark next to the tab name and on "Apply" button means the process of settings saving. |
|             | Successful settings saving and application are indicated by the icon in the tab name.                                                                                          |
| 2. Discardi | ng changes                                                                                                    |

You can discard changes only before clicking the "Apply" button. If you click the "Apply" button, all the changed parameters will be applyed and saved to device memory. You will not be able to return to previous configuration after clicking "Apply".

The button for discarding changes appears as follows:

# WEB interface basic elements

Navigation elements of the WEB interface are shown on the figure below.

| Sel             | ТЕХ                  | WEP-3ax                                                      |                                     |
|-----------------|----------------------|--------------------------------------------------------------|-------------------------------------|
| Monitoring      | Radio VAP            | Network Settings External Services System                    | 1 2 en - (logout)                   |
|                 | Wi-Fi Client         |                                                              |                                     |
|                 | Traffic Statistic    | Hardware Version 1v3<br>Factory MAC Address E4:5A:D4:E2:C4:A | 0                                   |
|                 | Scan Environmer      |                                                              |                                     |
|                 | Spectrum Analyze     | Software Version                                             |                                     |
|                 | Event                | Backup Version                                               |                                     |
|                 | Network Informatio   | Boot Version                                                 |                                     |
|                 | Radio Informatio     | System Time 01.07.2021 13:51:4                               | 42                                  |
| 3               | Device Information   | Uptime 0 d, 00:42:04                                         | 4                                   |
|                 |                      |                                                              |                                     |
| © Eltex Enterpr | ise LTD, 2019 – 2021 |                                                              | Firmware Version: 5 (WEB Version: ) |

User interface window is divided into five general areas:

- 1. Menu tabs categorize the submenu tabs: Monitoring, Radio, VAP, Network Settings, External Services, System.
- Interface language selection and Logout button designed to to end a session in the WEB interface under a given user.
   Submenu tabs allow you to control settings field.
   Devcie configuration field displays data and configuration.

- 5. Information field showing the firmware and WEB interface versions.

# The "Monitoring" menu

In the "Monitoring" menu you can view the current system state.

## The "Wi-Fi Clients" submenu

The "Wi-Fi clients" submenu displays information about the status of connected Wi-Fi clients.

Click the "Refresh" button to update the information on the page.

| Seu        | тех             | WE        | EP-3    | 3ax                           |              |            |                    |                |             |         |                |           |           |                                     |                                           |        |        |          |
|------------|-----------------|-----------|---------|-------------------------------|--------------|------------|--------------------|----------------|-------------|---------|----------------|-----------|-----------|-------------------------------------|-------------------------------------------|--------|--------|----------|
| Monitoring | Radio VAP       | Network S | ettings | External Services             | System       |            |                    |                |             |         |                |           |           |                                     |                                           |        | en 👻   | (logout) |
|            | Wi-Fi Clier     | nts >     | C Refre | esh                           |              |            |                    |                |             |         |                |           |           |                                     |                                           |        |        |          |
|            | Traffic Statis  | stics     |         |                               |              |            |                    |                | Link        | Link    | Link Quality   | RSSI,     | SNR,      |                                     |                                           | TX BW, | RX BW, |          |
|            | Scan Environm   | nent      | # H     | Hostname                      | IP Address   | MAC        |                    | Interface      | Capacity    | Quality | Common         | dBm       |           | TxRate                              | RxRate                                    | MHz    | MHz    | Uptime   |
|            | Spectrum Analy  | yzer >    |         | tester-HP-ProBook-450-<br>G2  | 192.168.0.35 | 38:b1:db:  | 25:65:63           | wlan0-<br>vap1 | 100%        | 100%    | 100%           | -22 / -34 | 63 / 55   | MCS7 72.2                           | MCS7 72.2                                 | 20     | 20     | 00:03:27 |
|            |                 |           |         | HUAWEI_P40_Pro-<br>81afe9c34a | 192.168.0.36 | a2:4d:0a:  | 0a:ab:6d           | wlan1-<br>vap0 | 100%        | 100%    | 100%           | -55 / -57 |           | HE NSS2-MCS11 2xLTF<br>0.8us 1200.9 | GI HE NSS2-MCS11 4xLTF GI<br>3.2us 1020.8 | 80     | 80     | 00:02:48 |
|            | Network Informa | ition     |         |                               | Tota         | ITX/RX,    | bvtes              | 14 613 482 4   | 74 / 59 484 |         |                |           |           | Fails                               | packets 1 255                             |        |        |          |
|            | Radio Informa   | ition     |         |                               |              | X / RX, pa |                    | 6 185 044 / 3  | 51          |         |                |           |           | TX Period Retry,                    | packets 0                                 |        |        |          |
|            | Device Informa  | ition     |         |                               | Data         | TX/RX,     | bytes              | 14 613 482 4   | 08 / 59 137 |         |                |           |           | TX Retry Count,                     | packets 0                                 |        |        |          |
|            |                 |           |         |                               | Data T       | X / RX, pa | ckets              | 6 185 042 / 3  | 48          |         |                |           |           | Actual TX / RX Ra                   | ite, kbps 669 893 / 1                     |        |        |          |
|            |                 |           |         |                               |              |            | Rate               |                |             | 1       | X Packets      |           | RX Pack   | tets                                |                                           |        |        |          |
|            |                 |           |         |                               |              |            | OFDM6              |                |             | (       | )              | 0%        | 4         | 1%                                  |                                           |        |        |          |
|            |                 |           |         |                               |              |            | OFDM24             |                |             | (       | )              | 0%        | 22        | 6%                                  |                                           |        |        |          |
|            |                 |           |         |                               |              |            | HE-NSS1            | -MCS8          |             | 1       | 28             | 0%        | 0         | 0%                                  |                                           |        |        |          |
|            |                 |           |         |                               |              |            | HE-NSS1            | -MCS9          |             | 6       | 64             | 0%        | 13        | 4%                                  |                                           |        |        |          |
|            |                 |           |         |                               |              |            | HE-NSS1            |                |             | e       |                | 0%        | 0         | 0%                                  |                                           |        |        |          |
|            |                 |           |         |                               |              |            | HE-NSS1            |                |             |         | 59357          | 1%        | 2         | 1%                                  |                                           |        |        |          |
|            |                 |           |         |                               |              |            | HE-NSS2            |                |             | (       |                | 0%        | 2         | 1%                                  |                                           |        |        |          |
|            |                 |           |         |                               |              |            | HE-NSS2            |                |             |         | 316            | 0%        | 10        | 3%                                  |                                           |        |        |          |
|            |                 |           |         |                               |              |            | HE-NSS2<br>HE-NSS2 |                |             |         | 5373<br>153680 | 0%<br>2%  | 130<br>30 | 37%<br>9%                           |                                           |        |        |          |
|            |                 |           |         |                               |              |            | HE-NSS2            |                |             |         | 34125          | 2 %       | 37        | 11%                                 |                                           |        |        |          |
|            |                 |           |         |                               |              |            | HE-NSS2            |                |             |         | 318154         | 13%       | 29        | 8%                                  |                                           |        |        |          |
|            |                 |           |         |                               |              |            | HE-NSS2            |                |             |         | 311928         | 13%       | 38        | 11%                                 |                                           |        |        |          |

- #- number of the connected device in the list;
- Hostname network name of the device;
- IP Address IP address of the connected device;
- MAC MAC address of the connected device:
- Interface WEP-3ax, WEP-3ax-Z interface for interaction with the connected device;
- Link Capacity parameter that reflects the effectiveness of the use of a modulation access point on the transmission. It is calculated based on the number of packets transmitted on each modulation to the client, and the reduction factors. The maximum value is 100% (means that all packets are transmitted to the client at maximum modulation for the maximum nss type supported by the client). The minimum value is 2% (in the case when the packets are transmitted to the modulation nss1mcs0 for a client with MIMO 3x3 support). The parameter value is calculated for the last 10 s.
- Link Quality parameter that displays the status of the link to the client, calculated based on the number of retransmit packets sent to the client. The maximum value is 100% (all transmitted packets were sent on the first attempt), the minimum value is 0% (no packets were successfully sent to the client). The parameter value is calculated for the last 10 s.
- Link Quality Common parameter that displays the status of the link to the client, calculated based on the number of retransmit packets sent to
  the client. The maximum value is 100% (all transmitted packets were sent on the first attempt), the minimum value is 0% (no packets were
  successfully sent to the client). The parameter value is calculated for the entire client connection time.
- RSS/- received signal level, dBm;
- SNR-signal/noise ratio, dB;
- TxRate channel data rate of transmission, Mbps;
- RxRate channel data rate of receiving, Mbps;
- *Tx BW* transmission bandwidth, MHz;
- *Rx BW* reception bandwidth, MHz;
- *Uptime* Wi-Fi client connection uptime.

To display more detailed information on a particular client, select it from the list. A detailed description includes the following options:

- Total TX/RX, bytes the number of bytes sent/received on the connected device;
- Total TX/RX. packets the number of packets sent/received on the connected device:
- Data TX/RX, bytes the number of data bytes sent/received on the connected device;
- Data TX/RX, packets the number of data packets sent/received on the connected device;
- Fails, packets the number of packets sent with errors on the connected device;
- TX Period Retry, packets the number of retries of transmission to the connected device in the last 10 s;
- TX Retry Count, packets the number of retries of transmission to the connected device during the entire connection;
- Actual TX/RX Rate, kbps the current traffic transmission rate at the moment.

### The "Traffic Statistics" submenu

The "Traffic Statistics" section displays the diagrams of the speed of the transmitted/received traffic for the last 3 minutes, as well as statistics on the amount of transmitted/received traffic since the access point was turned on.

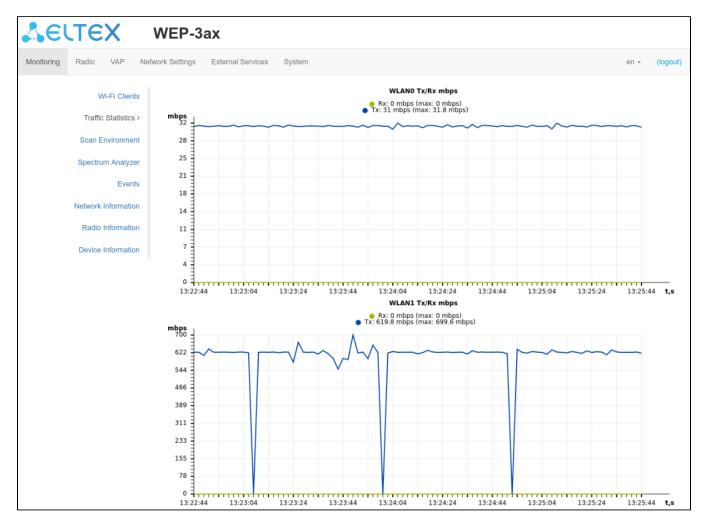

The WLAN0 and WLAN1 Tx/Rx diagrams show the last 3 minutes rate of transmitted/received traffic via Radio 2.4 GHz (WLAN0) and Radio 5 GHz (WLAN1) access point interfaces. The diagram is automatically updated every 2 seconds.

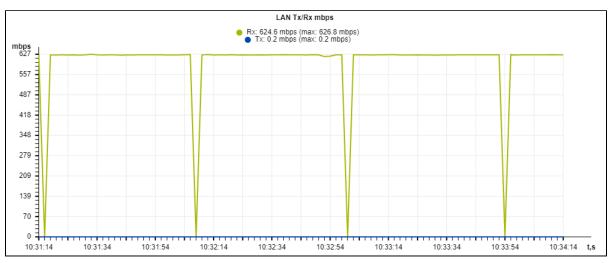

The LAN Tx/Rx diagram shows the speed of the transmitted/received traffic via the access point's Ethernet interface in the last 3 minutes. The diagram is automatically updated every 2 seconds.

| Transmit ~ |               |             |            |        |
|------------|---------------|-------------|------------|--------|
| Interface  | Total Packets | Total Bytes | Total Drop | Errors |
| LAN        | 136735        | 157833191   | 0          | 0      |
| WLAN0      | 10803775      | 1582403995  | 0          | 1703   |
| WLAN1      | 8266546       | 19314705267 | 0          | 5057   |
| wlan0-vap0 | 10222823      | 711937730   | 0          | 16     |
| wlan0-vap1 | 580952        | 870466265   | 0          | 1687   |
| wlan1-vap0 | 710503        | 1511677557  | 0          | 2687   |
| wlan1-vap1 | 7556043       | 17803027710 | 0          | 2370   |

"Transmit" table description:

- Interface name of the interface;
- Total Packets number of successfully sent packets;
  Total Pytes number of successfully sent bytes;
  Total Drop number of rejected packets;
  Errors number of errors.

| Receive ~  |               |             |            |        |  |  |  |
|------------|---------------|-------------|------------|--------|--|--|--|
| Interface  | Total Packets | Total Bytes | Total Drop | Errors |  |  |  |
| LAN        | 34845083      | 37799619840 | 2376       | 0      |  |  |  |
| WLAN0      | 3635          | 544999      | 19         | 0      |  |  |  |
| WLAN1      | 110558        | 141915530   | 12         | 0      |  |  |  |
| wlan0-vap0 | 1167          | 222681      | 14         | 0      |  |  |  |
| wlan0-vap1 | 2468          | 322318      | 5          | 0      |  |  |  |
| wlan1-vap0 | 109594        | 141828008   | 12         | 0      |  |  |  |
| wlan1-vap1 | 964           | 87522       | 0          | 0      |  |  |  |

"Receive" table description:

- Interface name of the interface;
- ٠ Total Packets - number of successfully received packets;
- Total Bytes number of successfully received bytes;
  Total Drop number of rejected packets;
  Errors number of errors.

## The "Scan Environment" submenu

The "Scan Environment" submenu allows scanning of the surrounding radio to detect neighboring access points.

| SEU        | TEX w               | /EP-3a>      | (                                 |                |                   |                        |                          |
|------------|---------------------|--------------|-----------------------------------|----------------|-------------------|------------------------|--------------------------|
| Monitoring | Radio VAP Networ    | k Settings E | xternal Services System           |                |                   |                        | en <del>-</del> (logout) |
|            | Wi-Fi Clients       | 🗢 Scan       | Last scan was 01.07.2021 13:36:38 |                |                   |                        |                          |
|            | Scan Environment >  | 2.4 GHz      | 5 GHz                             |                |                   |                        |                          |
|            | Spectrum Analyzer   | Range        | SSID                              | Security Mode  | MAC               | Channel /<br>Bandwidth | RSSI, dBm                |
|            | Events              | 2.4 GHz      | it                                | Open           | A8:F9:4B:B0:FF:F1 | 6/20                   | -54                      |
|            | Network Information | 2.4 GHz      | Eltex-SC-2.4-412                  | WPA2           | E2:D9:E3:98:37:27 | 6/20                   | -61                      |
|            | Radio Information   | 2.4 GHz      | RT-WiFi-33ce                      | WPA2           | EA:28:C1:E5:33:D2 | 6/20                   | -75                      |
|            |                     | 2.4 GHz      | RT-WiFi-b420                      | WPA2           | EA:28:C1:E5:B4:24 | 6/20                   | -70                      |
|            | Device Information  | 2.4 GHz      | AndroidAP                         | Open           | E0:D9:E3:45:AE:BF | 9/40                   | -72                      |
|            |                     | 2.4 GHz      | testnet                           | Open           | A8:F9:4B:B0:2C:C5 | 11/20                  | -66                      |
|            |                     | 2.4 GHz      | i-OTT-ent-06                      | WPA_1X/WPA2_1X | E0:D9:E3:50:71:F1 | 11/20                  | -57                      |
|            |                     | 2.4 GHz      | ESRAP1_of3_Enquiment              | WPA_1X/WPA2_1X | A8:F9:4B:B0:2C:C6 | 11/20                  | -66                      |
|            |                     | 2.4 GHz      | test_qos                          | Open           | A8:F9:4B:B0:2C:C7 | 11/20                  | -66                      |

Click the "Scan" button to start the environment scanning process. When the process is complete, the page will display a list of detected access points and information about them:

- Last scan was... last scan date and time;
- Range specifies the range of 2.4 GHz or 5 GHz to which the access point was detected;
- SS/D SSID of the detected access point;
- Security Mode security mode of the detected access point;
- MAC MAC address of the detected access point;
- *Channel/Bandwidth* radio channel on which the detected access point operates;
- RSS/- the level with which the device receives the signal of the detected access point, dBm.

Please note that during the environment scan, the device's radio interface will be disabled, which will make it impossible to transfer data to Wi-Fi clients during the scan.

## The "Spectrum Analyzer" submenu

In the "Spectrum Analyzer" submenu the spectrum analyzer is started and monitored.

It is possible to run the spectrum analyzer on the WEP-3ax, WEP-3ax-Z on an additional scanning radio interface, as well as on the main radio interfaces Radio 2.4 GHz and Radio 5 GHz.

Running the spectrum analyzer on additional radio interface

The optional radio interface supports dual-band operation, allowing to scan channels in both the 2.4 GHz and 5 GHz bands.

| SELTEX W                                              | /EP-3a             | lax                                    |  |  |  |
|-------------------------------------------------------|--------------------|----------------------------------------|--|--|--|
| Monitoring Radio VAP Network                          | k Settings         | External Services System en - (logout) |  |  |  |
| Wi-Fi Clients Scan will take no more than 45 seconds. |                    |                                        |  |  |  |
| Traffic Statistics<br>Scan Environment                | Last scan w        | was 2021-07-01 16:12:54                |  |  |  |
| Spectrum Analyzer                                     | 2.4 GHz<br>Channel |                                        |  |  |  |
| Events                                                |                    |                                        |  |  |  |
| Network Information                                   | 1                  | 34%                                    |  |  |  |
|                                                       | 2                  | 14%                                    |  |  |  |
| Radio Information                                     | 3                  | 2%                                     |  |  |  |
| Device Information                                    | 4                  | 1%                                     |  |  |  |
|                                                       | 5                  | 8%                                     |  |  |  |
|                                                       | 6                  | 13%                                    |  |  |  |
|                                                       | 7                  | 7%                                     |  |  |  |
|                                                       | 8                  | 3%                                     |  |  |  |
|                                                       | 9                  | 0%                                     |  |  |  |
|                                                       | 10                 | 1%                                     |  |  |  |
|                                                       | 11                 | 15%                                    |  |  |  |
|                                                       | 12                 | 2%                                     |  |  |  |
|                                                       | 13                 | 2%                                     |  |  |  |
|                                                       | 36                 | 3%                                     |  |  |  |
|                                                       | 40                 | 2%                                     |  |  |  |
|                                                       | 44                 | 0%                                     |  |  |  |
|                                                       | 48                 | 4%                                     |  |  |  |
|                                                       | 52                 | 4%                                     |  |  |  |
|                                                       | 56                 | 5%                                     |  |  |  |

Click the "Scan" button to start the spectrum analyzer. The information window to the right of the button displays the time in seconds that has elapsed since the start of scanning. The time of the spectrum analyzer on the additional radio interface does not exceed 45 seconds. When the process is completed, the following information will appear on the page:

- Last scan was ... last scan date and time;
- Channel- number of the channel on which the scan was performed;
- Load information about radio channel load, expressed as a percentage.

Running the spectrum analyzer on main radio interfaces

•

Note that running the spectrum analyzer on the primary radio interface (Radio 2.4 GHz or Radio 5 GHz) will put it into scanning mode, which will disable all Wi-Fi clients connected to that radio interface.

| LELTEX V                   | VEP-3ax                                      |      |          |  |  |
|----------------------------|----------------------------------------------|------|----------|--|--|
| Monitoring Radio VAP Netwo | k Settings External Services System          | en 👻 | (logout) |  |  |
| Wi-Fi Clients              | Scan Scan will take no more than 20 seconds. |      |          |  |  |
| Traffic Statistics         | Last scan was 2021-07-01 21:31:03            |      |          |  |  |
| Scan Environment           | Channels List: 1 6 11                        |      |          |  |  |
| Spectrum Analyzer          | 2.4 GHz 5 GHz Additional Radio               |      |          |  |  |
| Events                     | Channel Load                                 |      |          |  |  |
| Network Information        | 1 63%                                        |      |          |  |  |
|                            | 6 49%                                        |      |          |  |  |
| Radio Information          | 11 63%                                       |      |          |  |  |
| Device Information         |                                              |      |          |  |  |

Click the "Scan" button to start the spectrum analyzer. The information window to the right of the button displays the time in seconds that has elapsed since the start of scanning. The time of the spectrum analyzer on the Radio 2.4 GHz radio interface does not exceed 20 seconds, on the Radio 5 GHz does not exceed 25 seconds.

- Last scan was... last scan date and time;
- Channels list list of channels to be scanned;
- Channel number of the channel on which the scan was performed;
- Load information about radio channel load, expressed as a percentage.

The spectrum analyzer on the main radio interface only works on the channels that are reflected in the "Channels List" parameter. For example, if the Radio 2.4 GHz channel list contains channels '1 6 11', the spectrum analysis will only be performed for channels 1, 6 and 11. To add /remove channels from this list, go to the tab corresponding to this radio interface on the "Radio" page and make changes in the "Use Limit Channels" parameter.

In order to analyze all the channels of the band on which the radio interface operates, go to the tab corresponding to the radio interface on the "Radio" page and uncheck the option "Use Limit Channels". After receiving the results of the spectrum analyzer, check the "Use Limit Channels" option again.

For more information about configuring the radio interface via the WEB-interface, see section The "Radio" menu.

# The "Events" submenu

In this section, you can view a list of real-time informational messages which contains the following information:

| Sel                 | SELTEX WEP-3ax                           |                   |                 |          |                                                                                                    |            |  |
|---------------------|------------------------------------------|-------------------|-----------------|----------|----------------------------------------------------------------------------------------------------|------------|--|
| Monitoring          | Radio VAP Network                        | k Settings E      | xternal Service | s System | en •                                                                                                    | (logout)   |  |
| WI-FI Clients Clear |                                          |                   | 🛍 Clear         |          |                                                                                                    |            |  |
|                     | Traffic Statistics<br>Scan Environment   | Date and<br>Time  | Туре            | Service  | Message                                                                                                    |            |  |
|                     | Spectrum Analyzer                        | Jul 1<br>13:27:48 | daemon.info     | hostapd  | Client 'a2:4d:0a:0a:ab:6d' disassociated by STA on 'wlan1', SSID 'WEP-3ax_Personal', Domain 'ro<br>'-54', Reason: "Sending station is leaving (or has left) IBSS or ESS"  | oť, RSSI   |  |
|                     | Events >                                 | Jul 1<br>13:13:55 | daemon.info     | hostapd  | Client 'a2:4d:0a:0a:ab:6d' successfull authorized with 'wlan1', SSID 'WEP-3ax_Personal', Domain '<br>'46'                                                                 | rooť, RSSI |  |
|                     | Network Information<br>Radio Information | Jul 1<br>13:13:55 | daemon.info     | hostapd  | Client 'bc:2e:f6:cc:85:46' disassociated by STA on 'wlan1', SSID 'WEP-3ax_Personal', Domain 'roo<br>'-45', Reason: "Sending station is leaving (or has left) IBSS or ESS" | ť, RSSI    |  |
|                     | Device Information                       | Jul 1<br>13:13:40 | daemon.info     | hostapd  | Client 'bc:2e:f6:cc:85:46' successfull authorized with 'wlan1', SSID 'WEP-3ax_Personal', Domain 'n<br>'-46'                                                               | ooť, RSSI  |  |
|                     |                                          | Jul 1<br>13:13:40 | daemon.info     | hostapd  | Client 'a2:4d:0a:0a:ab:6d' disassociated by STA on 'wlan1', SSID 'WEP-3ax_Personal', Domain 'ro<br>'-47', Reason: "Sending station is leaving (or has left) IBSS or ESS"  | oť, RSSI   |  |
|                     |                                          | Jul 1<br>13:13:23 | daemon.info     | hostapd  | Client 'a2:4d:0a:0a:ab:6d' successfull authorized with 'wlan1', SSID 'WEP-3ax_Personal', Domain '<br>'-51'                                                                | rooť, RSSI |  |

- Date and Time time when event was generated;
  Type category and importance level of the event;
  Service name of the process that generated the message;
  Message event description.

Table 6 – Event importance categories description

| Level | Message importance level | Description                                                                             |
|-------|--------------------------|-----------------------------------------------------------------------------------------|
| 0     | Emergency                | A critical error has occurred in the system, the system may not work properly.          |
| 1     | Alert                    | Immediate intervention is required.                                                     |
| 2     | Critical                 | A critical error has occurred on the system.                                            |
| 3     | Error                    | An error has occurred on the system.                                                    |
| 4     | Warning                  | Warning, non-emergency message.                                                         |
| 5     | Notice                   | System notice, non-emergency message.                                                   |
| 6     | Informational            | Informational system messages.                                                          |
| 7     | Debug                    | Debugging messages provide the user with information to correctly configure the system. |

To receive new messages in the event log, click the "Refresh" button.

If necessary, you can delete all old messages from the log by clicking on the "Clear" button.

# The "Network Information" submenu

In the "Network Information" submenu you can view common network settings of the device.

| <b>L</b> EU | ТЕХ                   | WEP         | -3ax                |                            |                   |               |       |          |
|-------------|-----------------------|-------------|---------------------|----------------------------|-------------------|---------------|-------|----------|
| Monitoring  | Radio VAP Netw        | ork Setting | s External Services | System                     |                   |               | en 👻  | (logout) |
|             | Wi-Fi Clients         | WA          | N Status            |                            |                   |               |       |          |
|             | Traffic Statistics    |             | Interface           | e br0                      |                   |               |       |          |
|             | Scan Environment      |             | Protoco             | DHCP                       |                   |               |       |          |
|             | Spectrum Analyzer     |             | IP Address          | 10.24.80.94                |                   |               |       |          |
|             |                       |             | RX Bytes            | 90.3 GiB (96 935 158 754 b | ytes)             |               |       |          |
|             | Events                |             | TX Bytes            | 8.3 MiB (8 703 226 bytes)  |                   |               |       |          |
|             | Network Information > | Ethe        | ernet               |                            |                   |               |       |          |
|             | Radio Information     |             | Link Status         | s Up                       |                   |               |       |          |
|             | Device Information    |             | Speed               | I 1000                     |                   |               |       |          |
|             |                       |             | Duplex              | Full                       |                   |               |       |          |
|             |                       | ARF         | o ↓                 |                            |                   |               |       |          |
|             |                       | #           | IP Address          |                            | MAC               |               |       |          |
|             |                       | 0           | 10.24.80.37         |                            | 14:CC:20:05:A9:7E |               |       |          |
|             |                       | 1           | 10.24.80.40         |                            | 2C:FD:A1:5C:EE:8E |               |       |          |
|             |                       | 2           | 10.24.80.1          |                            | E0:D9:E3:E8:E1:40 |               |       |          |
|             | Routes ~              |             |                     |                            |                   |               |       |          |
|             |                       | #           | Interface           | Destination                | Gateway           | Netmask       | Flags |          |
|             |                       | 0           | br0                 | 0.0.0.0                    | 10.24.80.1        | 0.0.0.0       | UG    |          |
|             |                       | 1           | br0                 | 10.24.80.0                 | 0.0.0.0           | 255.255.255.0 | U     |          |

#### WAN Status:

- Interface name of the interface;
- Protocol a protocol which is used for access to WAN;
- IP Address device IP address in external network;
- RX Bytes number of bytes received on WAN;
- TX Bytes number of bytes sent from WAN;

#### Ethernet:

- *Link Status* Ethernet port status;
- Speed Ethernet port connection speed;
- *Duplex* data transfer mode:
- *Full* full duplex;
  - Half-half-duplex.

### <u>ARP</u>

The ARP table contains information about the alignment between the IP and MAC addresses of neighboring network devices:

- *IP Address* device IP address;
- *MAC* device MAC address.

#### Routes:

- Interface name of the interface;
- Destination IP address of destination host or subnet that the route is established to;
- Gateway gateway IP address that allows for the access to the Destination.
- Netmask subnet mask;
  Elags certain route char
  - Flags certain route characteristics. The following flag values exist:
    - **U** means that the route is created and passable;
    - H identifies the route to the specific host;
    - G means that the route lies through the external gateway; System network interface provides routes in the network with direct connection. All other routes lie through the external gateways. G flag is used for all routes except for the routes in the direct connection networks.
    - R indicates that the route was most likely created by a dynamic routing protocol running on the local system using the reinstate parameter;

- D indicates that the route was added as a result of receiving an ICMP Redirect Message. When the system learns the route from the ICMP Redirect message, the route will be added into the routing table in order to exclude redirection of the following packets intended for the same destination.
- M means that the route was modified likely by a dynamic routing protocol running on a local system with the "mod" parameter applied;
- A points to a buffered route to which an entry in the ARP table corresponds.
- **C** means that the route source is the core routing buffer;
- L indicates that the destination of the route is one of the addresses of this computer. Such "local routes" exist in the routing buffer only.
- B means that the route destination is a broadcasting address. Such "broadcast routes" exist in the routing buffer only.
- I indicates that the route is connected to a ring (loopback) interface for a purpose other than to access the ring network. Such "internal
- routes" exist in the routing buffer only.

#### • !- means that datagrams sent to this address will be rejected by the system.

# The "Radio Information" submenu

The "Radio Information" submenu displays the current status of WEP-3ax, WEP-3ax-Z radio interfaces.

| SELTEX                  | WEP-3ax                           |                      |
|-------------------------|-----------------------------------|----------------------|
| Monitoring Radio VAP Ne | etwork Settings External Services | System en - (logout) |
| Wi-Fi Clients           | Radio 2.4 GHz                     |                      |
| Traffic Statistics      | Status                            | On                   |
| Scan Environment        | Mode                              | IEEE 802.11b/g/n/ax  |
| Spectrum Analyzer       | Channel                           | 6                    |
|                         | Channel Bandwidth, MHz            | 20                   |
| Events                  | Transmit Power Output, dBm        | 16.0                 |
| Network Information     | Radio 5 GHz                       |                      |
| Radio Information >     | Status                            | On                   |
| Device Information      | Mode                              | IEEE 802.11a/n/ac/ax |
|                         | Channel                           | 48                   |
|                         | Channel Bandwidth, MHz            | 80                   |
|                         | Transmit Power Output, dBm        | 18.75                |

Radio interfaces of an access point may be in two states: "On" and "Off". The status of each of the radio interfaces is reflected in the "Status" parameter. Radio status depends on whether a given radio interface has virtual access points (VAP) enabled. If there is at least one active VAP on the radio interface, Radio will be in the "On" status, otherwise – "Off".

Depending on Radio status, the following information is available for monitoring:

<u>"Off"</u>:

• Status - radio interface status;

<u>"On"</u>:

- Status radio interface status;
- Mode radio interface operation mode according to IEEE 802.11 standards
- Channel number of the wireless channel on which the radio interface operates;
- Channel Bandwidth the bandwidth of the channel where the radio interface operates, MHz;
- *Transmit Power Output* actual power of the transmitter, dBm.

### The "Device Information" submenu

The "Device Information" submenu displays main WEP-3ax, WEP-3ax-Z parameters.

| Sel               | ТЄХ                  | WEP-3ax                          |                               |
|-------------------|----------------------|----------------------------------|-------------------------------|
| Monitoring        | Radio VAP Ne         | twork Settings External Services | System en <del>-</del> (logou |
|                   | Wi-Fi Clients        | Product                          | WEP-3ax                       |
|                   | Traffic Statistics   | Hardware Version                 | 1v3                           |
|                   |                      | Factory MAC Address              | E4:5A:D4:E2:C4:A0             |
|                   | Scan Environment     | Serial Number                    | WP3E000056                    |
|                   | Spectrum Analyzer    | Software Version                 | 1423940107                    |
|                   | Events               | Backup Version                   | 1.4.2 (108) 107               |
|                   | Network Information  | Boot Version                     | 1.0.0.000108                  |
|                   |                      | System Time                      | 01.07.2021 13:51:42           |
| Radio Information |                      | Uptime                           | 0 d, 00:42:04                 |
|                   | Device Information > | 2 Refresh                        |                               |

- Product device model name;
- *Hardware Version* device hardware version;
- Factory MAC Address device WAN interface MAC address, setted by manufacturer;
- Serial Number device serial number, setted by manufacturer;
- Software Version device firmware version;
- Backup Version previously installed firmware version;
- Boot Version device firmware boot version;
- System Time current time and date, setted in system;
- *Uptime* the time since the last turn on or restart the device.

To update the information, click the "Refresh" button.

# The "Radio" menu

In the "Radio" menu you can configure the wireless interface.

### The "Radio 2.4 GHz" submenu

In the "Radio 2.4 GHz" submenu you can configure the main parameters of the radio interface of the device operating in the 2.4 GHz band.

| Sel        | JTE   | X           | WEP-3ax-Z                     |                                               |            |      |          |
|------------|-------|-------------|-------------------------------|-----------------------------------------------|------------|------|----------|
| Monitoring | Radio | VAP Ne      | etwork Settings External Serv | ices System                                   |            | en 💌 | (logout) |
|            | Radi  | o 2.4 GHz > | Common                        |                                               |            |      |          |
|            | R     | adio 5 GHz  | Mode                          | IEEE 802.11b/g/n/a:                           | < <b>v</b> |      |          |
|            |       | Advanced    | Auto Channel                  |                                               |            |      |          |
|            |       |             | Use Limit Channels            |                                               |            |      |          |
|            |       |             |                               | 6 (2437 MHz)<br>6 (2437 MHz)<br>11 (2462 MHz) | ×          |      |          |
|            |       |             | Channel Bandwidth,<br>MHz     | 20                                            | ~          |      |          |
|            |       |             | Transmit Power Limit,<br>dBm  | 16                                            | ~          |      |          |
|            |       |             | Advanced ~                    |                                               |            |      |          |
|            |       |             | 🗸 🗸 Ap                        | ply X Cancel                                  |            |      |          |

- *Mode* select interface operation mode:
  - IEEE 802.11ax
  - IEEE 802.11b/g/n

 $\oslash$ 

- IEEE 802.11b/g/n/ax
- Auto Channel when checked, the device will automatically select the least loaded radio channel for the Wi-Fi interface. Removing the flag opens the access to install the static operation channel.
- Channel select channel for data transmission;
- Use Limit Channels when checked, the access point will use a user-defined list of channels to work in automatic channel selection mode. If the "Use Limit Channels" flag is not checked or there are no channels in the list, the access point will select the operation channel from all available channels in the given band. 2.4 GHz range channels: 1-13.
- Channel Bandwidth, MHz the bandwidth of the channel where the radio interface operates. Can take a value of 20 or 40 MHz.
- Primary Channel the parameter can only be changed if the bandwidth of a statically specified channel is equal to 40 MHz. The 40 MHz channel can be considered as consisting of two 20 MHz channels, which border in the frequency range. These two 20 MHz channels are called primary and secondary channels. The primary channel is used by clients who only support 20 MHz channel bandwidth:
  - Upper the primary channel will be the upper 20 MHz channel in the 40 MHz band;
  - Lower the primary channel will be the lower 20 MHz channel in the 40 MHz band;
- Transmission Power Limit, dBm transmitting Wi-Fi signal power adjustment, dBm. May take values between 6 and 16 dBm.

If the "Use Limit channels" list contains a channel that is not available for selection, it will be marked in grey. In order for the new configuration to be applied to an access point, only available (blue highlighted) channels must be specified in the "Use Limit channels" list.

**Example.** No settings have been made on the access point yet, Radio 2.4 GHz is set to 20 MHz "Channel Bandwidth" by default, and channels are specified in the "Use Limit Channels" list: 1, 6, 11.

Suppose the parameter "Channel Bandwidth" is set to 40 MHz. When you change this parameter from 20 MHz to 40 MHz, the following happens:

- The "Primary Channel" parameter becomes available for editing and the default value is "Lower",
- Channel 11 in the "Use Limit Channels" list changes its color from blue to gray.

If you change the "Channel Bandwidth" parameter to 40 MHz and do not remove the "grey" channels from the list, then when you click the "Apply" button in the browser an error will appear – "There are errors in data. Changes was not applied". Accordingly, the access point configuration will not be changed. This is due to the fact that channels in the "Use Limit Channels" list that are highlighted in grey do not fit the definition "Primary channel" = Lower.

In the "Advanced" section, you can configure advanced device's radio interface parameters.

| Advanced ~                 |      |  |  |  |
|----------------------------|------|--|--|--|
| OBSS Coexistance           |      |  |  |  |
| Short Guard Interval       |      |  |  |  |
| STBC                       |      |  |  |  |
| Beacon Interval, ms        | 100  |  |  |  |
| Fragmentation<br>Threshold | 2346 |  |  |  |
| RTS Threshold              | 2347 |  |  |  |
| Frame Aggregation          |      |  |  |  |
| Short Preamble             |      |  |  |  |
| Airtime Fairness           |      |  |  |  |
| ✓ Apply X Cancel           |      |  |  |  |

- OBSS Coexistence automatic channel bandwidth reduction when the air is loaded. When the flag is set, the mode is enabled;
- Short Guard Interval support for Short Guard interval. Access point transmits data using 400 ns Guard interval (instead of 800 ns) to clients which also support Short GI;
- STBC Soace-Time Block Coding method dedicated to improve data transmission reliability. When checked, the device transmits one data flow
  through several antennas. When unchecked, the device does not transmit one data flow through several antennas.
- Beacon Interval, ms Beacon frame sending period. The frames are sent to detect access points. The parameter takes values from 20 to 2000 ms, by default 100 ms;
- Fragmentation Threshold frame fragmentation threshold, bytes. The parameter takes values 256-2346, by default 2346;
- RTS Threshold after what quantity of bytes the Request to Send will be sent. Decreasing of the parameter's value might improve access point
  operation when there are a lot of clients connected. However, decreasing of the parameter's value will reduce general bandwidth of wireless
  network. The parameter takes values from 0 to 65535, default is 2347.
- Frame Aggregation enable support for AMPDU/AMSDU;
- Short Preamble use of the packet short preamble;
- Airtime Fairness over-the-air radio accessibility feature. When the flag is set, the function is active the airtime is distributed evenly among users.

# The "Radio 5 GHz" submenu

In the "Radio 5 GHz" submenu you can configure the main parameters of the radio interface of the device operating in the 5 GHz band.

| Sel        | JTE   | X          | WEP-3ax-Z                     |                                                                       |                  |    |          |
|------------|-------|------------|-------------------------------|-----------------------------------------------------------------------|------------------|----|----------|
| Monitoring | Radio | VAP        | Network Settings External Ser | vices System                                                          |                  | en | (logout) |
|            | Ra    | dio 2.4 GH | z Common                      |                                                                       |                  |    |          |
|            | Ra    | idio 5 GHz | > Mode                        | IEEE 802.11ax                                                         | ~                |    |          |
|            |       | Advance    | d Auto Channel                |                                                                       |                  |    |          |
|            |       |            | Use Limit Channels            | <b>Z</b>                                                              |                  |    |          |
|            |       |            |                               | 36 (5180)           40 (5200)           44 (5220)           48 (5240) | ИНz) ×<br>ИНz) × |    |          |
|            |       |            | Channel Bandwidth,<br>MHz     | 20                                                                    | ~                |    |          |
|            |       |            | Transmit Power Limit,<br>dBm  | 19                                                                    | ~                |    |          |
|            |       |            | Advanced ~                    |                                                                       |                  |    |          |
|            |       |            | ✓ Aj                          | Cancel                                                                |                  |    |          |

• *Mode* – select interface operation mode:

- IEEE 802.11ax
- IEEE 802.11a/n/ac
- IEEE 802.11a/n/ac/ax

Auto Channel – when checked, the device will automatically select the least loaded radio channel for the Wi-Fi interface. Removing the flag opens
the access to install the static operation channel.

- *Channel* select channel for data transmission;
- Use Limit Channels when checked, the access point will use a user-defined list of channels to work in automatic channel selection mode. If the "Use Limit Channels" flag is not checked or there are no channels in the list, the access point will select the operation channel from all available channels in the given band. 5 GHz range channels: 36-64, 132-144, 149-165.
- Channel Bandwidth, MHz channel bandwidth, on which the access point operates. The parameter may take values of 20, 40 and 80 MHz.
- Primary Channel the parameter can only be changed if the bandwidth of a statically specified channel is equal to 40 MHz. The 40 MHz channel
  can be considered as consisting of two 20 MHz channels, which border in the frequency range. These two 20 MHz channels are called primary
  and secondary channels. The primary channel is used by clients who only support 20 MHz channel bandwidth:
  - Upper the primary channel will be the upper 20 MHz channel in the 40 MHz band;
  - Lower the primary channel will be the lower 20 MHz channel in the 40 MHz band;
- Transmission Power Limit, dBm transmitting Wi-Fi signal power adjustment, dBm. May take values between 10 and 19 dBm.

If the "Use Limit channels" list contains a channel that is not available for selection, it will be marked in grey. In order for the new configuration to be applied to an access point, only available (blue highlighted) channels must be specified in the "Use Limit channels" list.

**Example.** No settings have been made on the access point yet, Radio 5 GHz is set to 20 MHz "Channel Bandwidth" by default, and channels are specified in the "Use Limit Channels" list: 36, 40, 44, 48.

Suppose the parameter "Channel Bandwidth" is set to 40 MHz. When you change this parameter from 20 MHz to 40 MHz, the following happens:

- the "Primary Channel" parameter becomes available for editing and the default value is "Lower",
- channels 40 and 48 in the "Use Limit Channels" list changes its color from blue to gray.

If you change the "Channel Bandwidth" parameter to 40 MHz and do not remove the "grey" channels from the list, then when you click the "Apply" button in the browser an error will appear – "There are errors in data. Changes was not applied". Accordingly, the access point configuration will not be changed. This is due to the fact that channels in the "Use Limit Channels" list that are highlighted in grey do not fit the definition "Primary channel" = Lower.

In the "Advanced" section, you can configure advanced device's radio interface parameters.

| Advanced ~                 |          |
|----------------------------|----------|
| OBSS Coexistance           |          |
| DFS Support                | Forced ~ |
| Short Guard Interval       |          |
| STBC                       |          |
| Beacon Interval, ms        | 100      |
| Fragmentation<br>Threshold | 2346     |
| RTS Threshold              | 2347     |
| Frame Aggregation          |          |
| Short Preamble             |          |
| Airtime Fairness           |          |

- OBSS Coexistence automatic channel bandwidth reduction when the air is loaded. When the flag is set, the mode is enabled;
- DFS Support dynamic frequency selection mechanism. The mechanism demands wireless devices to scan environment and avoid using channels which coincide with radiolocation system's channels at 5 GHz:
  - Disabled the mechanism is disabled. DFS channels are not available for selection;
  - *Enabled* the mechanism is enabled;
  - Forced the mechanism is disabled. DFS channels are available for selection.
- Short Guard Interval support for Short Guard interval. Access point transmits data using 400 ns Guard interval (instead of 800 ns) to clients
  which also support Short GI;
- STBC Soace-Time Block Coding method dedicated to improve data transmission reliability. When checked, the device transmits one data flow through several antennas. When unchecked, the device does not transmit one data flow through several antennas.
- Beacon Interval, ms Beacon frame sending period. The frames are sent to detect access points. The parameter takes values from 20 to 2000 ms, by default 100 ms;
- Fragmentation Threshold frame fragmentation threshold, bytes. The parameter takes values 256-2346, by default 2346;
- RTS Threshold after what quantity of bytes the Request to Send will be sent. Decreasing of the parameter's value might improve access point
  operation when there are a lot of clients connected. However, decreasing of the parameter's value will reduce general bandwidth of wireless
  network. The parameter takes values from 0 to 65535, default is 2347.
- Frame Aggregation enable support for AMPDU/AMSDU;
- Short Preamble use of the packet short preamble;
- Airtime Fairness over-the-air radio accessibility feature. When the flag is set, the function is active the airtime is distributed evenly among users.

### The "Advanced" submenu

In the "Advanced" section, you can configure advanced device's radio interface parameters.

| <b>Δ</b> ειτεχ                | SELTEX WEP-3ax-Z                               |          |  |  |  |  |  |  |  |
|-------------------------------|------------------------------------------------|----------|--|--|--|--|--|--|--|
| Monitoring Radio VAP          | Network Settings External Services System en 🗸 | (logout) |  |  |  |  |  |  |  |
| Radio 2.4<br>Radio 5<br>Advan | GHz Global Isolation                           |          |  |  |  |  |  |  |  |

• Global Isolation - when checked, traffic isolation between clients of different VAP and different radio interfaces is enabled.

To apply a new configuration and save setting to non-volatile memory, click "Apply". Click "Cancel" to discard the changes.

# The "VAP" menu

In the "VAP" menu, you can configure virtual Wi-Fi access points (VAP).

### The "Summary" submenu

The "Summary" submenu displays the settings of all VAPs on Radio 2.4 GHz and Radio 5 GHz radio interfaces.

Only the first four VAPs of each radio interface are displayed on the page by default. To see the full list of available VAPs, click the "Show all" button. Click the "Minimize" button to return the number of VAPs in the list to their original state.

| JE         | LTE   | X      | V      | /EP·      | -3ax    |                  |        |      |       |                               |                   |               |               |                 |         |         |
|------------|-------|--------|--------|-----------|---------|------------------|--------|------|-------|-------------------------------|-------------------|---------------|---------------|-----------------|---------|---------|
| Monitoring | Radio | VAP    | Networ | k Setting | s Exter | nal Services     | Syste  | m    |       |                               |                   |               |               |                 |         | e       |
|            |       | Summar | y >    | 2.4 G     | Hz 5 C  | ЭНz              |        |      |       |                               |                   |               |               |                 |         |         |
|            |       | 2.4 G  |        | VAP       | Enabled | Security<br>Mode | VLA    | N ID |       | SSID                          | Broadcast<br>SSID | Band<br>Steer | VLAN<br>Trunk | General<br>Mode | General | VLAN ID |
|            |       | 5 G    | Hz     | VAP0      |         | Off              |        | 1000 | ¢     | WEP-3ax_Portal                |                   |               |               |                 |         | \$      |
|            |       |        |        | VAP1      |         | WPA/WPA2         |        | 2    | ÷     | WEP-3ax_Personal              |                   |               |               |                 |         | ¢       |
|            |       |        |        | VAP2      |         | Off              |        |      | \$    | Virtual Access Point 2 (2.4GF |                   |               |               |                 |         | \$      |
|            |       |        |        | VAP3      |         | Off              |        |      | \$    | Virtual Access Point 3 (2.4GF |                   |               |               |                 |         | \$      |
|            |       |        |        | Show      | all     |                  |        |      |       |                               |                   |               |               |                 |         |         |
|            |       |        |        |           |         |                  | 🗸 Appl | / ×  | Cance |                               |                   |               |               |                 |         |         |

- VAP0..15- the sequence number of the virtual access point;
- Enabled when checked, the virtual access point is enabled, otherwise it is disabled;
- Security Mode the type of data encryption used on the virtual access point;
- VLAN ID VLAN number from which the tag will be removed when transmitting Wi-Fi traffic to clients connected to this VAP. When traffic flows in the opposite direction, untagged traffic from clients will be tagged with VLAN ID (when VLAN Trunk mode is disabled);
- SSID virtual wireless network name;
- Broadcast SSID when checked, SSID broadcasting is on, otherwise it is disabled;
- Band Steer when this flag is checked, the client's priority connection to the 5 GHz network is active. For this function to work, you need to create a VAP with the same SSID on each radio interface, and activate the "Band Steer" option on them;
- VLAN Trunk when the flag is set, tagged traffic is transmitted to the subscriber;
- General Mode when the flag is set, transmission of untagged traffic jointly with tagged traffic is allowed (available when Trunk VLAN mode is enabled);
- General VLAN ID a tag will be removed from the specified VLAN ID and the traffic of this VLAN will pass to the client without a tag. When traffic passes in the opposite direction, untagged traffic will be tagged with General VLAN ID;
- Station Isolation when checked, traffic isolation between clients in the same VAP is enabled.

To apply a new configuration and save setting to non-volatile memory, click "Apply". Click "Cancel" to discard the changes.

# The "VAP" submenu

| 2.4 GHz><br>VAP10 VAP11 VAP12 VAP13 VAP14 VAP15<br>5 GHz<br>Common Settings<br>Enabled<br>VLAN ID<br>SID<br>VLAN ID<br>SID<br>WEP-3ax_Portal<br>Broadcast SSID<br>Broadcast SSID<br>Ceneral Mode<br>General Mode<br>Station Isolation<br>Friority<br>DSCP<br>Minimal Signal Level,<br>dBm<br>Roaming Signal Level,<br>dBm<br>Minimal Signal Level,<br>dBm<br>100<br>Station 100 0<br>100<br>Station Signal Level,<br>dBm<br>100<br>Station Signal Level,<br>dBm<br>100<br>Station Signal Level,<br>dBm<br>100<br>Station Signal Level,<br>dBm<br>100<br>Station Signal Level,<br>dBm<br>100<br>Station Signal Level,<br>dBm<br>100<br>Station Signal Level,<br>dBm<br>100<br>Station Signal Level,<br>dBm<br>100<br>Station Signal Level,<br>dBm<br>100<br>Station Signal Level,<br>Station Signal Level,<br>Station Signal Le | (logou | en 👻 |           |            | vices System | External Ser    | Network Setting | VAP     | Radio | Monitoring |
|----------------------------------------------------------------------------------------------------|--------|------|-----------|------------|--------------|-----------------|-----------------|---------|-------|------------|
| S GHz Common Settings Enabled ULAN ID SID VLAN ID SID VEP-3ax_Portal Broadcast SSID UEP-3ax_Portal Broadcast SSID UALN Trunk General Mode General Mode General VLAN ID General VLAN ID Station Isolation Station Isolation Friority DSCP  Minimal Signal Level, aBm Roaming Signal Level, aBm Roaming Signal Lev                                                                                                    | VAP9   | VAP8 | VAP6 VAP7 | VAP4 VAP5  | VAP2 VAP3    | VAP1 V          | y VAPO          | Summar  |       |            |
| Enabled C<br>Enabled C<br>ULAN ID C<br>1000 C<br>SSID WEP-3ax_Portal<br>Broadcast SSID C<br>Band Steer C<br>ULAN Trunk C<br>General Mode C<br>General VLAN ID C<br>C<br>Station Isolation C<br>Priority DSCP ~<br>Minimal Signal Level,<br>dBm<br>Roaming Signal Level,<br>dBm<br>Minimal Signal Level,<br>age composition C<br>Station Isolation C<br>Priority DSCP ~<br>Minimal Signal Level,<br>dBm<br>Naming Signal Level,<br>dBm<br>Ninimal Signal Level,<br>dBm<br>Ninimal Signal Level,<br>dBm                                                                                                    |        |      | /AP15     | 3 VAP14 VA | VAP12 VAP1   | VAP11           | > VAP1          | 2.4 GHz |       |            |
| VLAN ID<br>VLAN ID<br>SID<br>1000<br>SID<br>WEP-3ax_Portal<br>Broadcast SSID<br>Band Steer<br>VLAN Trunk<br>Caeneral Mode<br>Caeneral Mode<br>Caeneral VLAN ID<br>Station Isolation<br>Station Isolation<br>Priority<br>DSCP<br>Ninimal Signal Level,<br>dBm<br>Roaming Signal Level,<br>dBm<br>Minimal Signal Level,<br>dBm<br>Minimal Signal Timeout,<br>S                                                                                                    |        |      |           |            |              | n Settings      | z Comm          | 5 GH    |       |            |
| 1000       Image: Single intervalue intervalue i                                                                                                    |        |      |           |            |              | Enabled         |                 |         |       |            |
| SSID WEP-3ax_Portal Broadcast SSID  Band Steer VLAN Trunk General Mode General VLAN ID General VLAN ID Station Isolation Friority DSCP  Minimal Signal Level, dBm Ninimal Signal Level, a Station Isolation Bignal Level, a Station Isolation Bignal Level, a Station Isolation Bignal Level, a Station Isolation Bignal Level, a Station Isolation Bignal Level, a Station Isolation Bignal Level, Bigna Bignal Level, Bigna Bignal Level, Bigna Bignal Timoout, Bigna Bignal Timoout, Bigna Bignal Timoout, Bigna Bignal Timoout, Bigna Bignal Timoout, Bignal Timoout, Bigna Bignal Timoout, Bignal Timoout, Bignal Timoout                                                                                                    |        |      |           |            |              | VLAN ID         |                 |         |       |            |
| Broadcast SSID<br>Band Steer<br>VLAN Trunk<br>General Mode<br>General VLAN ID<br>Station Isolation<br>Priority<br>DSCP<br>VI<br>Minimal Signal Level,<br>dBm<br>Roaming Signal Level,<br>dBm<br>Minimal Signal Level,<br>abm<br>Ninimal Signal Level,<br>dBm<br>Ninimal Signal Level,<br>abm                                                                                                    |        |      |           | 0          | 1000         |                 |                 |         |       |            |
| Band Steer<br>Band Steer<br>VLAN Trunk<br>General Mode<br>General VLAN ID<br>Station Isolation<br>Priority DSCP ~<br>Minimal Signal Level, dBm<br>Roaming Signal Level, dBm<br>Ninimal Signal Level, dBm<br>Ninimal Signal Level, age<br>10 00                                                                                                    |        |      |           | tal        | WEP-3ax_Po   | SSID            |                 |         |       |            |
| VLAN Trunk<br>General Mode<br>General VLAN ID<br>Station Isolation<br>Priority DSCP<br>Minimal Signal Level,<br>dBm<br>Roaming Signal Level,<br>dBm<br>Ninimal Signal Timeout,<br>S                                                                                                    |        |      |           |            |              | oadcast SSID    |                 |         |       |            |
| General Mode<br>General VLAN ID<br>C<br>Station Isolation<br>Priority<br>DSCP<br>Minimal Signal<br>Minimal Signal Level,<br>dBm<br>Roaming Signal Level,<br>dBm<br>Ninimal Signal Timeout,<br>S                                                                                                    |        |      |           |            |              | Band Steer      |                 |         |       |            |
| General VLAN ID General VLAN ID G General VLAN ID G G G G G G G G G G G G G G G G G G G                                                                                                    |        |      |           |            |              | VLAN Trunk      |                 |         |       |            |
| Station Isolation<br>Priority<br>Minimal Signal<br>Minimal Signal Level,<br>dBm<br>Roaming Signal Level,<br>dBm<br>Minimal Signal Timeout,<br>s                                                                                                    |        |      |           |            |              | General Mode    |                 |         |       |            |
| Station Isolation<br>Priority<br>Minimal Signal<br>Minimal Signal Level,<br>dBm<br>Roaming Signal Level,<br>dBm<br>Minimal Signal Timeout,<br>s                                                                                                    |        |      |           |            |              | neral VLAN ID   |                 |         |       |            |
| Priority DSCP ✓<br>Minimal Signal Level,<br>dBm<br>Roaming Signal Level,<br>dBm<br>Minimal Signal Timeout,<br>s                                                                                                    |        |      |           | 0          |              |                 |                 |         |       |            |
| Minimal Signal Level,<br>Roaming Signal Level,<br>dBm<br>Roaming Signal Level,<br>dBm<br>Minimal Signal Timeout,<br>s                                                                                                    |        |      |           |            |              | ation Isolation |                 |         |       |            |
| Minimal Signal Level,<br>dBm<br>Roaming Signal Level,<br>dBm<br>Minimal Signal Timeout,<br>s                                                                                                    |        |      |           | ~          | DSCP         | Priority        |                 |         |       |            |
| dBm<br>Roaming Signal Level,<br>dBm<br>Minimal Signal Timeout,<br>s                                                                                                    |        |      |           |            |              | /linimal Signal |                 |         |       |            |
| dBm<br>Roaming Signal Level,<br>dBm<br>Minimal Signal Timeout,<br>s                                                                                                    |        |      |           | 0          | -75          | Signal Level,   | Mini            |         |       |            |
| dBm<br>Minimal Signal Timeout,<br>s                                                                                                    |        |      |           |            | -70          |                 | Roam            |         |       |            |
| s                                                                                                    |        |      |           |            |              | dBm             |                 |         |       |            |
|                                                                                                    |        |      |           |            |              | S               | winima          |         |       |            |
| Security Mode WPA3 V                                                                                                    |        |      |           | ~          | WPA3         | Security Mode   |                 |         |       |            |

Common Settings

- Enabled when checked, the virtual access point is enabled, otherwise it is disabled;
- VLAN ID VLAN number from which the tag will be removed when transmitting Wi-Fi traffic to clients connected to this VAP. When traffic flows in the opposite direction, untagged traffic from clients will be tagged with VLAN ID (when VLAN Trunk mode is disabled);
- SSID- virtual wireless network name;
- Broadcast SSID when checked, SSID broadcasting is on, otherwise it is disabled;
- Band Steer when this flag is checked, the client's priority connection to the 5 GHz network is active. For this function to work, you need to create a VAP with the same SSID on each radio interface, and activate the "Band Steer" option on them;
- VLAN Trunk when the flag is set, tagged traffic is transmitted to the subscriber;
- General Mode when the flag is set, transmission of untagged traffic jointly with tagged traffic is allowed (available when Trunk VLAN mode is enabled);
- General VLAN ID a tag will be removed from the specified VLAN ID and the traffic of this VLAN will pass to the client without a tag. When traffic passes in the opposite direction, untagged traffic will be tagged with General VLAN ID;
- Station Isolation when checked, traffic isolation between clients in the same VAP is enabled.
- Priority select prioritization means. Defines the field on the basis of which the traffic transmitted to the radio interface will be distributed in WMM queues:
  - DSCP will analyze the priority from the DSCP field of the IP packet header;
  - 802.1p will analyze the priority from the CoS (Class of Service) field of the tagged packets.
- Minimal Signal when the flag is checked, the function of disabling the client Wi-Fi equipment at low signal level (Minimal Signal) is enabled. The following parameters must be configured for the functionality to operate:
  - Minimal Signal Level signal level in dBm below which the client equipment is disconnected from the virtual network;
  - Roaming Signal Level roaming sensitivity level in dBm, below which the client equipment is switched to another access point. The
    parameter must be lower than the Minimal Signal: If Minimal Signal = -75 dBm, then the Roaming Signal Level must be equal or higher
    than -70 dBm.
- Minimal Signal Timeout the period of time after which the decision is made to disconnect the client equipment from the virtual network.
   Security Mode wireless access security mode:
  - Off- do not use encryption for data transfer. The access point is available for any subscriber to connect;
  - WPA, WPA2, WPA2, WPA3 encryption methods, if you select one of the methods, the following setting will be available:
    - WPA Key key/password required to connect to the virtual access point. The length of the key makes from 8 to 63 characters;

WPA-Enterprise, WPA2-Enterprise, WPA/WPA2-Enterprise - wireless channel encryption mode, in which the client is authorized on the centralized RADIUS server. To configure this security mode, you must specify the parameters of the RADIUS server. If you select one of the encryption modes, the following setting will be available:

| RADIUS                                                                             |                      |   |
|------------------------------------------------------------------------------------|----------------------|---|
| Domain                                                                             | root                 |   |
| IP Address of RADIUS Server                                                        | 192.168.1.20         |   |
| Port of RADIUS Server                                                              | 1812                 | ٥ |
| Password of RADIUS Server                                                          | •••••                | ۲ |
| Use Accounting through RADIUS                                                      |                      |   |
|                                                                                    |                      |   |
| Use Other Settins For Accounting                                                   |                      |   |
| Use Other Settins For Accounting                                                   | 192.168.1.20         |   |
|                                                                                    | _                    | 0 |
| IP Address of RADIUS Server for Accounting                                         | 192.168.1.20         | 0 |
| IP Address of RADIUS Server for Accounting<br>Port of RADIUS Server for Accounting | 192.168.1.20<br>1813 |   |

- Domain user domain;
- IP Address of RADIUS Server RADIUS server address;
- Port of RADIUS Server port of the RADIUS server that used for aithentication and authorization;
- Password of RADIUS Server password for the RADIUS server used for authentication and authorization;
- Use Accounting through RADIUS when checked, "Accounting" messages will be sent to the RADIUS server; Use Other Settings For Accounting:
- IP Address of RADIUS Server for Accounting address of the RADIUS server, used for accounting;
- Password of RADIUS Server for Accounting password for the RADIUS server used for accounting.
   Port of RADIUS Server for Accounting port that will be used to collect accounts on the RADIUS server;
  - Use Periodic Accounting enable periodic sending of "Accounting" messages to the RADIUS server:
    - Accounting Interval interval for sending the "Accounting" messages to the RADIUS server in seconds.

| Captive Portal                                |                             |      |  |
|-----------------------------------------------|-----------------------------|------|--|
| Enable                                        |                             |      |  |
| Virtual Portal Name                           | default                     |      |  |
| Redirect URL                                  | http://192.168.0.1:8080/elt | ex_I |  |
| RADIUS                                        |                             |      |  |
| Use Accounting through<br>RADIUS              |                             |      |  |
| Domain                                        | root                        |      |  |
| IP Address of RADIUS<br>Server for Accounting | 192.168.1.20                |      |  |
| Port of RADIUS Server<br>for Accounting       | 1813                        |      |  |
| Password of RADIUS<br>Server for Accounting   | •••••                       | ۲    |  |
| Use Periodic Accounting                       |                             |      |  |
| Accounting Interval                           | 30                          |      |  |

#### Captive Portal

Under security modes: Off, WPA, WPA2, WPA/WPA2, WPA3 a portal authorization setting is available on the VAP.

• Enable - when checked, authorization of users in the network will be performed via the virtual portal;

- · Virtual Portal Name name of the virtual portal to which the user will be redirected when connecting to the network;
- Redirect URL the address of the external virtual portal to which the user will be redirected when connecting to the network.

#### <u>RADIUS</u>

- Use Accounting through RADIUS when checked, "Accounting" messages will be sent to the RADIUS server;
- *Domain* user domain;
- IP Address of RADIUS Server for Accounting address of the RADIUS server, used for accounting;
- Port of RADIUS Server for Accounting port that will be used to collect accounts on the RADIUS server;
- Password of RADIUS Server for Accounting password for the RADIUS server used for accounting;
- Use Periodic Accounting enable periodic sending of "Accounting" messages to the RADIUS server. You can set the interval for sending messages in the "Accounting Interval":
  - Accounting Interval interval for sending the "Accounting" messages to the RADIUS server in seconds.

| Shapers        |        |      |
|----------------|--------|------|
| Enable         |        |      |
| VAP Limit Down | 0      | kbps |
| VAP Limit Up   | 0      | kbps |
| STA Limit Down | 0      | kbps |
| STA Limit Up   | 0      | kbps |
| ✓ Ap           | Cancel | ]    |

#### Shapers

- *Enable* display configuration field;
- VAP Limit Down restriction of bandwidth in the direction from the access point to the clients (in total) connected to this VAP, Kbps;
- VAP Limit Up restriction of bandwidth in the direction from the clients (in total) connected to this VAP, to the access point, Kbps;
- STA Limit Down restriction of bandwidth in the direction from the access point to the clients (each separately) connected to this VAP, Kbps;
- STA Limit Up restriction of bandwidth in the direction from the clients (each separately) connected to this VAP, to the access point, Kbps.

To apply a new configuration and save setting to non-volatile memory, click "Apply". Click "Cancel" to discard the changes.

# The "Network Settings" menu

### The "System Configuration" submenu

| 194        | TE>           | <       | WEP-3            | ax               |                 |   |   |                 |          |
|------------|---------------|---------|------------------|------------------|-----------------|---|---|-----------------|----------|
| Monitoring | Radio \       | /AP     | Network Settings | External Service | s System        |   |   | en <del>*</del> | (logout) |
| :          | System Config | uration | >                | Hostname         | WEP-3ax         |   |   |                 |          |
|            |               | Acces   | 5                | AP Location      | root            |   |   |                 |          |
|            |               |         | Mana             | gement VLAN      | Forwarding      | ~ |   |                 |          |
|            |               |         |                  | VLAN ID          |                 | 0 | ] |                 |          |
|            |               |         |                  | Protocol         | Static          | ~ |   |                 |          |
|            |               |         |                  | Static IP        | 192.168.1.10    |   |   |                 |          |
|            |               |         |                  | Netmask          | 255.255.255.0   |   | ] |                 |          |
|            |               |         |                  | Gateway          | XXX:XXX:XXX:XXX |   | ] |                 |          |
|            |               |         | Primar           | y DNS Server     | XXX:XXX:XXX:XXX |   |   |                 |          |
|            |               |         | Secondar         | y DNS Server     | XXX:XXX:XXX:XXX |   | ] |                 |          |
|            |               |         |                  | 🗸 Apply          | Y Cancel        |   |   |                 |          |

- Hostname network name of the device, specified by string from 1 to 63 characters; latin uppercase and lowercase letters, numbers, hyphen '-'
  (hyphen can not be the last character in the name);
- AP Location domain of the EMS management system tree host where the access point is located;
- Management VLAN.
  - Disabled Management VLAN is not used;
  - Terminating the mode in which the management VLAN is terminated at the access point; in this case, clients connected via the radio interface do not have access to this VLAN;
  - Forwarding the mode in which the management VLAN is also transmitted to the radio interface (with the appropriate VAP configuration).
- VLAN ID the VLAN ID used to access the device, takes values 1-4094;
  - *Protocol* select protocol for connection of the device via Ethernet interface to service provider network:
    - DHCP operation mode, when IP address, subnet mask, DNS server address, defualt gateway and other parameters required for operation are obtained from DHCP server automatically;
    - Static operation mode where IP address and all the necessary parameters for WAN interface are assigned statically. If "Static" is selected, the following parameters will be available to set:
      - Static IP- device WAN interface IP address in the provider network;
        - Netmask external subnet mask;
      - Gateway address, to which the packet is sent, if the route in routing table is not found for it;
    - Primary DNS Server, Secondary DNS Server IP address of DNS servers. If DNS servers' addresses are not allocated automatically via DHCP, set them manually.

To apply a new configuration and save setting to non-volatile memory, click "Apply". Click "Cancel" to discard the changes.

### The "Access" submenu

In the "Access" submenu, you can configure access to the device via the WEB interface, Telnet, SSH, NETCONF and SNMP.

| SEL        | TE        | X           | WEP-3            | ax-Z           |                          |
|------------|-----------|-------------|------------------|----------------|--------------------------|
| Monitoring | Radio     | VAP         | Network Settings | External Servi | ces System en - (logout) |
| ę          | System Co | onfiguratio | n                | WEB            |                          |
|            |           | Access      | ;>               | HTTP Port      | 80                       |
|            |           |             | ,                | WEB-HTTPS      |                          |
|            |           |             |                  | HTTPS Port     | 443                      |
|            |           |             |                  | Telnet         |                          |
|            |           |             |                  | SSH            |                          |
|            |           |             |                  | NETCONF        |                          |
|            |           |             |                  | SNMP           |                          |
|            |           |             |                  | 🗸 Арр          | Ny Cancel                |

- To enable access to the device via the WEB interface via HTTP protocol, set the flag next to "WEB". In the window that appears, it is possible to change the HTTP port (by default, 80). The range of acceptable values of ports, in addition to the default, from 1025 to 65535 inclusive;
- To enable access to the device via the WEB interface via HTTPS protocol, set the flag next to "WEB-HTTPS". In the window that appears, it is
  possible to change the HTTPS port (by default, 443). The range of acceptable values of ports, in addition to the default, from 1025 to 65535
  inclusive;

Note that the ports for the HTTP and HTTPS protocols should not have the same value.

- To enable access to the device via Telnet, check the box next to "Telnet";
- To enable access to the device via SSH, check the box next to "SSH";
- To enable access to the device via NETCONF, check the box next to "NETCONF";

WEP-3ax software allows monitoring status of the device and it's sensors via SNMP. In the SNMP submenu, you can configure settings of SNMP agent. The device supports SNMPv1 and SNMPv2 protocol version.

| SNMP           |           |
|----------------|-----------|
| roCommunity    | public    |
| rwCommunity    | private   |
| TrapSink       |           |
| Trap2Sink      |           |
| InformSink     |           |
| Sys Name       | WEP-3ax-Z |
| Sys Contact    | Contact   |
| Sys Location   | Russia    |
| Trap Community | trap      |

To change the parameters of the access point SNMP agent, it is necessary to check the "SNMP" checkbox and click on the "SNMP" link, a list of parameters available for editing will appear:

- roCommunity password for parameter reading (common: public);
- rwCommunity password for parameter writing (common: private);
- TrapSink IP address or domain name of SNMPv1-trap message recipient in HOST [COMMUNITY [PORT]] format;
- Trap2Sink IP address or domain name of SNMPv2-trap message recipient in HOST [COMMUNITY [PORT]] format;
- InformSink IP address or domain name of Inform message recipient in HOST [COMMUNITY [PORT]] format;
- Sys Name device name;
- Sys Contact device vendor contact information;
- *Sys Location* device location information;
- *Trap Community* a password which is contained in traps (by default: trap).

The list of objects which are supported for reading and configuration via SNMP is given below:

- eltexLtd.1.127.1 monitoring access point parameters and connected client devices;
- eltexLtd.1.127.3 access point management (reboot).

where eltexLtd - 1.3.6.1.4.1.35265 is Eltex Enterprise ID.

To apply a new configuration and save setting to non-volatile memory, click "Apply". Click "Cancel" to discard the changes.

# The "External Services" menu

### The "Captive Portal" submenu

The "Captive Portal" submenu is designed to enable and configure the APB service at the access point.

The APB service is used to provide portal roaming of clients between access points connected to the service.

| Se         | LTE   | X         | WEP-3            | ax-Z              |                               |      |          |
|------------|-------|-----------|------------------|-------------------|-------------------------------|------|----------|
| Monitoring | Radio | VAP       | Network Settings | External Services | System                        | en 🔻 | (logout) |
|            | Capt  | ive Porta |                  | Enable 🗹          | ws://192.168.1.1:8090/apb/brc |      |          |

- Enable when checked, the point will connect to the APB service, the address of which is specified in the "Roaming Service URL" field, to
  provide portal roaming of clients;
- Roaming Service URL APB service address to support roaming in the portal authorization mode. Specified as: "ws://<host>:<port>/apb /broadcast".

# The "System" menu

In the "System" menu you can configure system, time, device access via different protocols, change password and update device firmware.

### The "Device Firmware Upgrade" submenu

The "Device Firmware Upgrade" submenu is intended for upgrading the device's firmware.

| SELTEX                    | WEP-3ax                          |                |                                                |                           |          |
|---------------------------|----------------------------------|----------------|------------------------------------------------|---------------------------|----------|
| Monitoring Radio VAP Ne   | etwork Settings External Service | es System      |                                                | en 👻                      | (logout) |
| Device Firmware Upgrade > | Active Version                   |                |                                                |                           |          |
| Configuration             | Backup Version                   |                | Set Active re version is available at: http:// | //eltex-co.ru/support/dow | nloads/  |
| Reboot                    | Firmware Image                   | Choose File    | No file chosen                                 |                           |          |
| Password                  |                                  | 🌲 Start Upgrad | ling                                           |                           |          |
| Date and Time             |                                  |                |                                                |                           |          |

- Active Version installed firmware version, which is operating at the moment;
  - Backup Version installed firmware version which can be used in case of problems with the current active firmware version; Set Active - a button that allows you to make a backup version of the firmware active, this will require a reboot of the device. The active firmware version will not be set as a backup.

#### Firmware update

Download the firmware file from http://eltex-co.com/support/downloads/ and save it on your computer. To do this, click the "Choose File" button in the Firmware Image field and specify the path to the firmware file in .tar.gz format. To start the update process, you must click the "Start Upgrading" button. The process may take several minutes (its current status will be shown on the

page). The device will be automatically rebooted when the update is completed.

| 0 | Do not switch off or reboot the device during the firmware update. |
|---|--------------------------------------------------------------------|

### The "Configuration" submenu

In the "Configuration" submenu you can save and update current configuration.

| SELTEX                  | WEP-3ax                      |                            |               |
|-------------------------|------------------------------|----------------------------|---------------|
| Monitoring Radio VAP Ne | twork Settings External Serv | vices System               | en ◄ (logout) |
| Device Firmware Upgrade | Backup Configuration         |                            |               |
| Configuration >         | Restore Configuration        | Choose File No file chosen |               |
| Reboot                  |                              | 1 Upload File              |               |
| Password                | Reset to Default             | Save access setting        |               |
| Log Configuration       |                              | <b>≭</b> Reset             |               |
| Date and Time           |                              |                            |               |

#### **Backup Configuration**

To save current device configuration to local computer click on the "Download" button.

#### **Restore Configuration**

To download the configuration file saved on the local computer, use the Restore Configuration item. To update the device configuration click the "Choose File" button, specify a file (in .tar.gz format) and click the "Upload File" button. Uploaded configuration will be applied automatically and does not require device reboot.

#### Reset to Default Configuration

To reset all the settings to default values, click the "Reset" button. If the "Save access setting" flag is activated, then those settings, configurations that are responsible for access to the device (IP address settings, Telnet/SSH/SNMP/Netconf/WEB access settings) will be saved.

### The "Reboot" submenu

To reboot the device, click on the "Reboot" button. The device reboot process takes about 1 minute.

| SELTEX                  | WEP-3ax-Z                          |        |  |      |          |
|-------------------------|------------------------------------|--------|--|------|----------|
| Monitoring Radio VAP N  | Network Settings External Services | System |  | en 👻 | (logout) |
| Device Firmware Upgrade | Reboot Device                      | Reboot |  |      |          |
| Configuration           |                                    |        |  |      |          |
| Reboot >                |                                    |        |  |      |          |
| Password                |                                    |        |  |      |          |
| Log                     |                                    |        |  |      |          |
| Date and Time           |                                    |        |  |      |          |

### The "Password" submenu

When signing into web interface, administrator (default password: **password**) has the full access to the device: read/write any settings, full device status monitoring.

To change the password, enter the new password first in the "Password" field, then repeat this password in the "Confirm Password" field and click the "Apply" button to save the configuration.

| SELTEX                  | WEP-3ax-Z                          |          |      |          |
|-------------------------|------------------------------------|----------|------|----------|
| Monitoring Radio VAP N  | letwork Settings External Services | System   | en 👻 | (logout) |
| Device Firmware Upgrade | Password                           | ۲        |      |          |
| Configuration           | Confirm Password                   | ۲        |      |          |
| Reboot                  | ✓ Apply                            | × Cancel |      |          |
| Password >              | • Арриу                            | Cancer   |      |          |
| Log                     |                                    |          |      |          |
| Date and Time           |                                    |          |      |          |

### The "Log" submenu

The "Log" submenu is designed to configure the output of various kinds of debugging messages of the system in order to detect the causes of problems in the operation of the device.

| SELTEX                  | WEP-3ax-Z                       |                   |      |          |
|-------------------------|---------------------------------|-------------------|------|----------|
| Monitoring Radio VAP No | etwork Settings External Servic | es System         | en 👻 | (logout) |
| Device Firmware Upgrade | Mode                            | Server and File 🗸 |      |          |
| Configuration           | Syslog Server Address           | syslog.server     |      |          |
| Reboot                  | Syslog Server Port              | 514               |      |          |
| Password                | File Size, KiB                  | 1000              |      |          |
| Log >                   |                                 |                   |      |          |
| Date and Time           | ✓ Appl                          | y X Cancel        |      |          |

- *Mode* Syslog agent operation mode:
  - Local File log information is stored in a local file and is available in the device's WEB interface on the "Monitoring/Events" tab;
  - Server and File log information is sent to a remote Syslog server and stored in a local file.
- Syslog Server Address IP address or domain name of the Syslog server; Syslog Server Port port for incoming Syslog server messages (default: 514, valid values: from 1 to 65535);
- File Size, KiB- maximum size of the log file (valid values: 1-1000 kB).

# The "Date and Time" submenu

In the "Date and Time" submenu, you can set the time manually or using the time synchronization protocol (NTP). Manual

| ζειτεχ                  | WEP-3ax-Z                        |                 |                |                   |      |          |
|-------------------------|----------------------------------|-----------------|----------------|-------------------|------|----------|
| Monitoring Radio VAP Ne | etwork Settings External Service | es System       |                |                   | en 💌 | (logout) |
| Device Firmware Upgrade | Mode (                           | ● Manual 🔿 I    | NTP Server     |                   |      |          |
| Configuration           | Date and Time device             | 24.03.2021 10:0 | 8:39 🖋 Edit    |                   |      |          |
| Reboot                  | Time Zone                        | Moscow, Russ    | ia 🗸           |                   |      |          |
| Password                | Enable daylight saving time      |                 |                |                   |      |          |
| Log                     | DST Start                        | (not selected)  | (not selected) | in (not selected) | at:  |          |
| Date and Time >         | DST End                          | (not selected)  | (not selected) | in (not selected) | at : |          |
|                         | DST Offset (minutes)             | 60              |                |                   |      |          |
|                         | ✓ Apply                          | Cancel          | ]              |                   |      |          |

- Date and Time device date and time set on the device. Click the "Edit" button if the correction is necessary;
  Date, Time set the current date and time or click the "Set current date and time" button to synchronize with the device;
- Time Zone allows to set the timezone according to the nearest city for your region from the list;
- Enable daylight saving time when selected, automatic daylight saving change will be performed automatically within the defined time period:
   DST Start day and time, when daylight saving time is starting;
   DST End day and time, when daylight saving time is ending;

  - DST Offset (minutes) time period in minutes, on which time offset is performing.

NTP Server

| <b>Δ</b> ειτεχ          | WEP-3ax-Z                     |                   |                |                   |      |          |
|-------------------------|-------------------------------|-------------------|----------------|-------------------|------|----------|
| Monitoring Radio VAP Ne | etwork Settings External Serv | ices System       |                |                   | en 👻 | (logout) |
| Device Firmware Upgrade | Mode                          | 🔿 Manual 💿 NT     | P Server       |                   |      |          |
| Configuration           | Date and Time device          | 24.03.2021 10:08: | 59             |                   |      |          |
| Reboot                  | NTP Server                    | pool.ntp.org      | •              |                   |      |          |
| Password                | Time Zone                     | Moscow, Russia    |                |                   |      |          |
| Log                     | Enable daylight saving time   |                   |                |                   |      |          |
| Date and Time >         | DST Start                     | (not selected)    | (not selected) | in (not selected) | at : |          |
|                         | DST End                       | (not selected)    | (not selected) | in (not selected) | at : |          |
| DST Offset (minutes)    |                               | 60                |                |                   |      |          |
| ✓ Apply ★ Cancel        |                               |                   |                |                   |      |          |

- Date and Time device date and time set on the device;
- NTP Server time synchronization server IP address/domain name. You can specify an address or select from an existing list;
- Time Zone allows to set the timezone according to the nearest city for your region from the list;

To apply a new configuration and store settings into the non-volatile memory, click the "Apply" button. To discard changes click the "Cancel" button.

# Managing the device using the command line

To display the existing settings of a particular configuration section, enter the show-config command.

Press the key combination (English layout) - [Shift + ?] to get a hint of what value this or that configuration parameter can take.

To get a list of options available for editing in this configuration section, press the Tab key.

To save the settings, enter the save command.

To go back to the previous configuration section, enter the exit command.

### Connection to the device

 $\bigcirc$ 

By default, WEP-3ax, WEP-3ax-Z is configured to receive the address via DHCP. If this does not happen, you can connect to the device using the factory IP address.

The default IP-address of the device - 192.168.1.10, subnet mask - 255.255.255.0

Connection to the device is performed via SSH/Telnet:

ssh admin@<IP address of the device>, then enter the password

telnet <IP address of the device>, enter login and password

### Network parameters configuration

Access point static parameters configuration

```
WEP-3ax(root):/# configure
WEP-3ax(config):/# interface
WEP-3ax(config):/interface# br0
```

WEP-3ax(config):/interface/br0# common

WEP-3ax(config):/interface/br0/common# static-ip X.X.X.X (where X.X.X.X – WEP-3ax IP address)

WEP-3ax(config):/interface/br0/common# netmask X.X.X (where X.X.X – Subnet mask)
WEP-3ax(config):/interface/br0/common# dns-server-1 X.X.X (where X.X.X – IP address of the dns server #1)
WEP-3ax(config):/interface/br0/common# dns-server-2 X.X.X (where X.X.X – IP address of the dns server #2)
WEP-3ax(config):/interface/br0/common# protocol static-ip (Change operation mode from DHCP to Static-IP)
WEP-3ax(config):/interface/br0/common# save (Save configuration)
Static route adding
WEP-3ax(config):/interface/br0/common# exit
WEP-3ax(config):/interface/br0/common# exit
WEP-3ax(config):/interface/br0/common# exit
WEP-3ax(config):/interface/br0/common# exit
WEP-3ax(config):/interface/br0/common# exit
WEP-3ax(config):/interface/br0/common# exit
WEP-3ax(config):/interface/br0/common# exit
WEP-3ax(config):/interface/br0/common# exit
WEP-3ax(config):/interface/br0/common# exit

WEP-3ax(config):/route# add default (where default – route name) WEP-3ax(config):/route# add default (where default – route name) WEP-3ax(config):/route# default WEP-3ax(config):/route# default WEP-3ax(config):/route/default# destination X.X.X.X (where X.X.X.X – destination host or network IP address, for the default route – 0.0.0.0) WEP-3ax(config):/route/default# netmask X.X.X.X (where X.X.X.X – destination network mask, for the default route – 0.0.0.0) WEP-3ax(config):/route/default# gateway X.X.X (where X.X.X.X – destination network mask, for the default route – 0.0.0.0) WEP-3ax(config):/route/default# gateway X.X.X (where X.X.X.X – gateway IP address) WEP-3ax(config):/route/default# save (Save configuration)

# Configuration of reception of the network parameters via DHCP

WEP-3ax(root):/# configure WEP-3ax(config):/# interface WEP-3ax(config):/interface# br0 WEP-3ax(config):/interface/br0# common WEP-3ax(config):/interface/br0/common# protocol dhcp WEP-3ax(config):/interface/br0/common# save (Save changes)

# Network parameters configuration using the set-management-vlan-mode utility

# Non-tagged access

Obtain network parameters via DHCP:

WEP-3ax(root):/# set-management-vlan-mode off protocol dhcp

Static parameters:

WEP-3ax(root):/# set-management-vlan-mode off protocol static-ip ip-addr X.X.X.X netmask Y.Y.Y.Y gateway Z.Z.Z.Z (where X.X.X.X - static IP address, Y.Y.Y.Y - subnet mask, Z.Z.Z.Z - gateway)

# Access via management VLAN in Terminating mode

Obtain network parameters via DHCP:

WEP-3ax(root):/# set-management-vlan-mode terminating vlan-id X protocol dhcp (where X - VLAN ID used for device access. Possible values: 1-4094)

Static parameters:

WEP-3ax(root):/# set-management-vlan-mode terminating vlan-id X protocol static-ip ip-addr X.X.X.X netmask Y.Y.Y.Y gateway Z.Z.Z. (where X - VLAN ID used for device access. Possible values: 1-4094, X.X.X.A - static IP address; Y.Y.Y.Y - subnet mask; Z.Z.Z. - gateway)

#### Access via management VLAN in Forwarding mode

Obtain network parameters via DHCP:

WEP-3ax(root):/# set-management-vlan-mode forwarding vlan-id X protocol dhcp (where X - VLAN ID used for device access. Possible values: 1-4094)

Static parameters:

WEP-3ax(root):/# set-management-vlan-mode forwarding vlan-id X protocol static-ip ip-addr X.X.X.X netmask Y.Y.Y.Y gateway Z.Z.Z.Z (where X - VLAN ID used for device access. Possible values: 1-4094, X.X.X.X - static IP address; Y.Y.Y.Y - subnet mask; Z.Z.Z.Z - gateway)

# Virtual Wi-Fi access points (VAP) configuration

When configuring a VAP, remember that the interface names in the 2.4 GHz range start with wlan0, in the 5 GHz range with wlan1.

Table 7 - Commands for configuration of security mode on VAP

| Security mode       | Command to set the security mode |
|---------------------|----------------------------------|
| Without password    | mode off                         |
| WPA                 | mode WPA                         |
| WPA2                | mode WPA2                        |
| WPA/WPA2            | mode WPA_WPA2                    |
| WPA3                | mode WPA3                        |
| WPA-Enterprise      | mode WPA_1X                      |
| WPA2-Enterprise     | mode WPA2_1X                     |
| WPA/WPA2-Enterprise | mode WPA_WPA2_1X                 |

Below are examples of VAP configuration with different security modes for Radio 5 GHz (wlan1).

# **Configuration of VAP without encryption**

#### Creation of VAP without encryption

 WEP-3ax(root):/# configure

 WEP-3ax(config):/# interface

 WEP-3ax(config):/interface# wlan1-vap0

 WEP-3ax(config):/interface/wlan1-vap0# common

 WEP-3ax(config):/interface/wlan1-vap0/common# enabled true (Enable virtual access point)

 WEP-3ax(config):/interface/wlan1-vap0/common# enabled true (Enable virtual access point)

 WEP-3ax(config):/interface/wlan1-vap0/common# enabled true (Enable virtual access point)

 WEP-3ax(config):/interface/wlan1-vap0/rap# ssid 'SSID\_WEP-3ax\_open' (Change SSID name)

 WEP-3ax(config):/interface/wlan1-vap0/vap# ap-security (Transition to the security settings block on the VAP)

 WEP-3ax(config):/interface/wlan1-vap0/vap/ap-security# mode off (Encryption off – without password)

 WEP-3ax(config):/interface/wlan1-vap0/vap/ap-security# save (Save configuration)

# Configuration of VAP with WPA-Personal security mode

Creation of VAP with WPA-Personal security mode

WEP-3ax(config):/# interface
WEP-3ax(config):/interface/wlan1-vap0
WEP-3ax(config):/interface/wlan1-vap0# common
WEP-3ax(config):/interface/wlan1-vap0/common# enabled true (Enable virtual access point)
WEP-3ax(config):/interface/wlan1-vap0/common# exit
WEP-3ax(config):/interface/wlan1-vap0# vap
WEP-3ax(config):/interface/wlan1-vap0# vap
WEP-3ax(config):/interface/wlan1-vap0# vap
WEP-3ax(config):/interface/wlan1-vap0# vap
WEP-3ax(config):/interface/wlan1-vap0# vap
WEP-3ax(config):/interface/wlan1-vap0# vap
WEP-3ax(config):/interface/wlan1-vap0/vap# ap-security (Transition to the security settings block on the VAP)
WEP-3ax(config):/interface/wlan1-vap0/vap/ap-security# mode WPA\_WPA2 (Encryption mode – WPA/WPA2)
WEP-3ax(config):/interface/wlan1-vap0/vap/ap-security# key-wpa password123 (where password123 – key/password required to connect to the virtual access point. The length of the key must be between 8 and 63 characters)
WEP-3ax(config):/interface/wlan1-vap0/vap/ap-security# save (Save configuration)

# Configuration of VAP with Enterprise authorization

Creation of VAP with WPA2-Enterprise security mode with periodic accounting to RADIUS server

WEP-3ax(root):/# configure WEP-3ax(config):/# interface WEP-3ax(config):/interface# wlan1-vap0 WEP-3ax(config):/interface/wlan1-vap0# common

WEP-3ax(config):/interface/wlan1-vap0/common# enabled true (Enable virtual acess point)

WEP-3ax(config):/interface/wlan1-vap0/common# exit

WEP-3ax(config):/interface/wlan1-vap0# vap

WEP-3ax(config):/interface/wlan1-vap0/vap# ssid 'SSID\_WEP-3ax\_enterprise' (Change SSID name)

WEP-3ax(config):/interface/wlan1-vap0/vap# ap-security (Transition to the security settings block on the VAP)

WEP-3ax(config):/interface/wlan1-vap0/vap/ap-security# mode WPA\_WPA2\_1X (Encryption mode - WPA/WPA2-Enterprise)

WEP-3ax(config):/interface/wlan1-vap0/vap/ap-security# exit

WEP-3ax(config):/interface/wlan1-vap0/vap# radius

WEP-3ax(config):/interface/wlan1-vap0/vap/radius# domain root (where root - User domain)

WEP-3ax(config):/interface/wlan1-vap0/vap/radius# auth-address X.X.X.X (where X.X.X.X – RADIUS server IP address)

WEP-3ax(config):/interface/wlan1-vap0/vap/radius# auth-port X (Where X – RADIUS server port used for authentication and authorization. Default: 1812)

WEP-3ax(config):/interface/wlan1-vap0/vap/radius# auth-password secret (where secret – RADIUS server password used for authentication and authorization)

WEP-3ax(config):/interface/wlan1-vap0/vap/radius# acct-enable true (Enable the sending of "Accounting" messages to the RADIUS server. Default: false)

WEP-3ax(config):/interface/wlan1-vap0/vap/radius# acct-address X.X.X (where X.X.X – IP address of the RADIUS server used for accounting) WEP-3ax(config):/interface/wlan1-vap0/vap/radius# acct-password secret (where secret – Password of the RADIUS server used for accounting) WEP-3ax(config):/interface/wlan1-vap0/vap/radius# acct-periodic true (Enable the periodic sending of "Accounting" messages to the RADIUS server. Default: false)

WEP-3ax(config):/interface/wlan1-vap0/vap/radius# acct-interval 600 (Interval of sending of "Accounting" messages to the RADIUS server) WEP-3ax(config):/interface/wlan1-vap0/vap/radius# save (Save configuration)

# **Configuration of VAP with Captive Portal**

Commands to configure portal authorization by sending your account to the Radius server WEP-3ax(root):/# configure WEP-3ax(config):/# interface WEP-3ax(config):/interface# wlan1-vap0 WEP-3ax(config):/interface/wlan1-vap0# common WEP-3ax(config):/interface/wlan1-vap0/common# enabled true WEP-3ax(config):/interface/wlan1-vap0/common# exit WEP-3ax(config):/interface/wlan1-vap0# vap WEP-3ax(config):/interface/wlan1-vap0/vap# vlan-id X (where X - VLAN-ID on VAP) WEP-3ax(config):/interface/wlan1-vap0/vap# ap-security (Transition to the security settings block on the VAP) WEP-3ax(config):/interface/wlan1-vap0/vap/ap-security# mode off (Encryption mode off - Without password) WEP-3ax(config):/interface/wlan1-vap0/vap/ap-security# exit WEP-3ax(config):/interface/wlan1-vap0/vap# ssid 'Portal\_WEP-3ax' (Change SSID name) WEP-3ax(config):/interface/wlan1-vap0/vap# captive-portal WEP-3ax(config):/interface/wlan1-vap0/vap/captive-portal# scenarios WEP-3ax(config):/interface/wlan1-vap0/vap/captive-portal/scenarios# scenario-redirect WEP-3ax(config):/interface/wlan1-vap0/vap/captive-portal/scenarios/scenario-redirect# redirect-url http://<IP>:<PORT>/eltex\_portal/ (Specify virtual portal URL) WEP-3ax(config):/interface/wlan1-vap0/vap/captive-portal/scenarios/scenario-redirect# virtual-portal-name default (Specify portal name. Default: default) WEP-3ax(config):/interface/wlan1-vap0/vap/captive-portal/scenarios/scenario-redirect# exit WEP-3ax(config):/interface/wlan1-vap0/vap/captive-portal/scenarios# exit WEP-3ax(config):/interface/wlan1-vap0/vap/captive-portal# enabled true WEP-3ax(config):/interface/wlan1-vap0/vap/captive-portal# exit WEP-3ax(config):/interface/wlan1-vap0/vap# radius WEP-3ax(config):/interface/wlan1-vap0/vap/radius# domain root (where root - User domain) WEP-3ax(config):/interface/wlan1-vap0/vap/radius# acct-enable true (Enable the sending of "Accounting" messages to the RADIUS server. Default: false) WEP-3ax(config):/interface/wlan1-vap0/vap/radius# acct-address X.X.X.X (where X.X.X.X - IP address of the RADIUS server used for accounting) WEP-3ax(config):/interface/wlan1-vap0/vap/radius# acct-password secret (where secret - Password for RADIUS server used for accounting) WEP-3ax(config):/interface/wlan1-vap0/vap/radius# acct-periodic true (Enable the periodic sending of "Accounting" messages to the RADIUS server Default: false) WEP-3ax(config):/interface/wlan1-vap0/vap/radius# acct-interval 600 (Interval of sending of "Accounting" messages to the RADIUS server) WEP-3ax(config):/interface/wlan1-vap0/vap/radius# save (Save configuration) Advanced VAP settings

#### Assignment of VLAN-ID to VAP

WEP-3ax(config):/interface/wlan1-vap0/vap# vlan-id X (where X - VLAN-ID number on VAP)

#### Prioritization means selection.

WEP-3ax(config):/interface/wlan1-vap0/vap# priority-by-dscp false (Priority analysis from the CoS (Class of Service) field of tagged packets. Default value: true. In this case the priority from the DSCP field of the IP packet header is analyzed)

## Enabling VLAN trunk on VAP

WEP-3ax(config):/interface/wlan1-vap0/vap# vlan-trunk true (Enable VLAN Trunk on VAP. To disable, enter false)

#### Enabling General VLAN on VAP

WEP-3ax(config):/interface/wlan1-vap0/vap# general-vlan-mode true (Enabling General VLAN on SSID. To disable, enter false) WEP-3ax(config):/interface/wlan1-vap0/vap# general-vlan-id X (where X – General VLAN number)

#### Enabling hidden SSID

WEP-3ax(config):/interface/wlan1-vap0/vap# hidden true (Enable hidden SSID. To disable, enter false)

#### **Enable Band Steer mode**

WEP-3ax(config):/interface/wlan1-vap0/vap# band-steer-mode true (Enable Band Steer mode. To disable, enter false)

## Enable client isolation on VAP

WEP-3ax(config):/interface/wlan1-vap0/vap# station-isolation true (Enable traffic isolation between clients within a single VAP. To disable, enter false)

## **Enable Minimal Signal and Roaming Signal**

WEP-3ax(config):/interface/wlan1-vap0/vap# check-signal-enable true (Enable the use of Minimal Signal functionality. To disable enter false) WEP-3ax(config):/interface/wlan1-vap0/vap# min-signal -X (where X – RSSI threshold value, when reached, the point will disconnect the client from the VAP. The parameter can take values from -100 to -1)

WEP-3ax(config):/interface/wlan1-vap0/vap# check-signal-timeout X (where X – time period in seconds, after which the decision is made to disconnect the client equipment from the virtual network)

WEP-3ax(config):/interface/wlan1-vap0/vap# roaming-signal -X (where X – RSSI threshold value, when reached, the client equipment is switched to another access point. The parameter can take values from -100 to -1 The roaming-signal parameter must be lower than min-signal: if min-signal = -75 dBm, then roaming-signal must be equal or higher than -70 dBm).

WEP-3ax(config):/interface/wlan1-vap0/vap# save (Save configuration)

#### Shaping configuration

#### Configuring the shaper in the direction from the clients (each individually) connected to this VAP to the AP:

WEP-3ax(config):/interface/wlan1-vap0/vap# shaper-per-sta-rx WEP-3ax(config):/interface/wlan1-vap0/vap/shaper-per-sta-rx# value X (where X – maximum rate in Kbps) WEP-3ax(config):/interface/wlan1-vap0/vap/shaper-per-sta-rx# mode kbps (Enable shaper. To disable enter off) WEP-3ax(config):/interface/wlan1-vap0/vap/shaper-per-sta-rx# exit WEP-3ax(config):/interface/wlan1-vap0/vap/shaper-per-sta-rx# exit

#### Configuring the shaper in the direction from the AP to the clients (each individually) connected to this VAP:

WEP-3ax(config):/interface/wlan1-vap0/vap# shaper-per-sta-tx WEP-3ax(config):/interface/wlan1-vap0/vap/shaper-per-sta-tx# value X (where X – maximum rate in Kbps) WEP-3ax(config):/interface/wlan1-vap0/vap/shaper-per-sta-tx# mode kbps (Enable shaper. To disable enter off) WEP-3ax(config):/interface/wlan1-vap0/vap/shaper-per-sta-tx# exit WEP-3ax(config):/interface/wlan1-vap0/vap# save (Save configuration)

## Configuring the shaper in the direction from the clients (all) connected to this VAP to the AP:

WEP-3ax(config):/interface/wlan1-vap0/vap# shaper-per-vap-rx WEP-3ax(config):/interface/wlan1-vap0/vap/shaper-per-vap-rx# value X (where X – maximum rate in Kbps) WEP-3ax(config):/interface/wlan1-vap0/vap/shaper-per-vap-rx# mode kbps (Enable shaper. To disable enter off) WEP-3ax(config):/interface/wlan1-vap0/vap/shaper-per-vap-rx# exit WEP-3ax(config):/interface/wlan1-vap0/vap# save (Save configuration)

#### Configuring the shaper in the direction from the AP to the clients (all) connected to this VAP:

WEP-3ax(config):/interface/wlan1-vap0/vap# shaper-per-vap-tx

WEP-3ax(config):/interface/wlan1-vap0/vap/shaper-per-vap-tx# value X (where X - maximum rate in Kbps)

WEP-3ax(config):/interface/wlan1-vap0/vap/shaper-per-vap-tx# mode kbps (Enable shaper. To disable enter off)

WEP-3ax(config):/interface/wlan1-vap0/vap/shaper-per-vap-tx# exit

WEP-3ax(config):/interface/wlan1-vap0/vap# save (Save configuration)

# 802.11r configuration

This type of roaming is only available for client devices that support 802.11r.

802.11r roaming is only possible between VAPs with security modes: WPA/WPA2 Personal and WPA/WPA2 Enterprise. For instructions on configuring a VAP with different security modes, see section Configuration of VAP with WPA-Personal security mode.

Each VAP on access points should be configured individually, such as AP1(wlan1)AP2(wlan1), AP1(wlan0)AP2(wlan0), AP1(wlan1)AP3(wlan1), etc.

Below is an example of how to configure 802.11r on two access points: AP1 and AP2.

#### 802.11r configuration on AP1

WEP-3ax(config):/interface/wlan1-vap0/vap/ft-config# enabled false

WEP-3ax(config):/interface/wlan1-vap0/vap/ft-config# r1-key-holder-id 02:03:04:05:06:07 (VAP MAC address. DIsplayed in the ifconfig command output)

WEP-3ax(config):/interface/wlan1-vap0/vap/ft-config# r0-key-holder-id 12345 (Unique key for the given VAP)

WEP-3ax(config):/interface/wlan1-vap0/vap/ft-config# mobility-domain 100 (The domain should be same on the counter VAP)

WEP-3ax(config):/interface/wlan1-vap0/vap/ft-config# mac

WEP-3ax(config):/interface/wlan1-vap0/vap/ft-config/mac# add E4:5A:D4:E2:C4:B0 (MAC address of the ounter access point - AP2)

WEP-3ax(config):/interface/wlan1-vap0/vap/ft-config/mac# exit

WEP-3ax(config):/interface/wlan1-vap0/vap/ft-config# mac

WEP-3ax(config):/interface/wlan1-vap0/vap/ft-config/mac# E4:5A:D4:E2:C4:B0

WEP-3ax(config):/interface/wlan1-vap0/vap/ft-config/mac/E4:5A:D4:E2:C4:B0# r0-kh-id 23456 (Unique key for the counter VAP of the AP2 access point)

WEP-3ax(config):/interface/wlan1-vap0/vap/ft-config/mac/E4:5A:D4:E2:C4:B0# r1-kh-id 02:04:05:06:07:08 (MAC address of the counter VAP of AP2) WEP-3ax(config):/interface/wlan1-vap0/vap/ft-config/mac/E4:5A:D4:E2:C4:B0# r0-kh-key 0102030405060708 (Random key. Should not coincide with r1-kh-key of AP1, but should coincide with r1-kh-key of the counter AP2)

WEP-3ax(config):/interface/wlan1-vap0/vap/ft-config/mac/E4:5A:D4:E2:C4:B0# r1-kh-key 0001020304050607 (Random key. Should not coincide with r0-kh-key of AP1, but should coincide with r0-kh-key of the counter AP2)

WEP-3ax(config):/interface/wlan1-vap0/vap/ft-config/mac/E4:5A:D4:E2:C4:B0# exit

WEP-3ax(config):/interface/wlan1-vap0/vap/ft-config/mac# exit

WEP-3ax(config):/interface/wlan1-vap0/vap/ft-config# enabled true (Enable access point operation using the 802.11r protocol)

WEP-3ax(config):/interface/wlan1-vap0/vap/ft-config# save (Save configuration)

#### 802.11r configuration on AP2

WEP-3ax(config):/interface/wlan1-vap0/vap/ft-config# enabled false

WEP-3ax(config):/interface/wlan1-vap0/vap/ft-config# r1-key-holder-id 02:03:04:05:06:08 (VAP MAC address. DIsplayed in the ifconfig command output)

WEP-3ax(config):/interface/wlan1-vap0/vap/ft-config# r0-key-holder-id 23456 (Unique key for the given VAP)

WEP-3ax(config):/interface/wlan1-vap0/vap/ft-config# mobility-domain 100 (The domain should be same on the counter VAP)

WEP-3ax(config):/interface/wlan1-vap0/vap/ft-config# mac

WEP-3ax(config):/interface/wlan1-vap0/vap/ft-config/mac# add E8:28:C1:FC:D6:80 (MAC address of the ounter access point - AP1)

WEP-3ax(config):/interface/wlan1-vap0/vap/ft-config/mac# exit

WEP-3ax(config):/interface/wlan1-vap0/vap/ft-config# mac

WEP-3ax(config):/interface/wlan1-vap0/vap/ft-config/mac# E8:28:C1:FC:D6:80

WEP-3ax(config):/interface/wlan1-vap0/vap/ft-config/mac/E8:28:C1:FC:D6:80# r0-kh-id 12345 (Unique key for the counter VAP of the AP1 access point)

WEP-3ax(config):/interface/wlan1-vap0/vap/ft-config/mac/E8:28:C1:FC:D6:80# r1-kh-id 02:03:04:05:06:07 (MAC address of the counter VAP of AP1) WEP-3ax(config):/interface/wlan1-vap0/vap/ft-config/mac/E8:28:C1:FC:D6:80# r0-kh-key 0001020304050607 (Random key. Should not coincide with r1-kh-key of AP2, but should coincide with r1-kh-key of the counter AP1)

WEP-3ax(config):/interface/wlan1-vap0/vap/ft-config/mac/E8:28:C1:FC:D6:80# r1-kh-key 0102030405060708 (Random key. Should not coincide with r0-kh-key of AP2, but should coincide with r0-kh-key of the counter AP1)

WEP-3ax(config):/interface/wlan1-vap0/vap/ft-config/mac/E8:28:C1:FC:D6:80# exit

WEP-3ax(config):/interface/wlan1-vap0/vap/ft-config/mac# exit

WEP-3ax(config):/interface/wlan1-vap0/vap/ft-config# enabled true (Enable access point operation using the 802.11r protocol)

WEP-3ax(config):/interface/wlan1-vap0/vap/ft-config# save (Save configuration)

802.11k roaming can be organized between any networks (open/encrypted). If the access point is configured to work with the 802.11k protocol, then, when the client connects, the access point sends him a list of "friendly" access points to which the client can switch while roaming. The list contains information about the MAC addresses of access points and the channels on which they operate.

Using 802.11k reduces the time it takes the client to find another network when roaming because the client does not have to scan for channels where there are no target access points available for switching.

This type of roaming is only available for client devices that support 802.11k.

Below is an example of how to configure 802.11k on an access point - making a list of "friendly" access points.

| 802.11k configuration                                                                                                    |
|----------------------------------------------------------------------------------------------------|
| WEP-3ax(config):/interface/wlan1-vap0/vap/w80211kv-config# enabled false<br>WEP-3ax(config):/interface/wlan1-vap0/vap/w80211kv-config# mac<br>WEP-3ax(config):/interface/wlan1-vap0/vap/w80211kv-config/mac# add E8:28:C1:FC:D6:90 (where E8:28:C1:FC:D6:90 - MAC address of the<br>"friendly" access point)                                                                                                    |
| WEP-3ax(config):/interface/wlan1-vap0/vap/w80211kv-config/mac# exit<br>WEP-3ax(config):/interface/wlan1-vap0/vap/w80211kv-config# mac<br>WEP-3ax(config):/interface/wlan1-vap0/vap/w80211kv-config/mac# E8:28:C1:FC:D6:90<br>WEP-3ax(config):/interface/wlan1-vap0/vap/w80211kv-config/mac/E8:28:C1:FC:D6:90# channel 132 (where 132 - channel, on which the access point<br>with E8:28:C1:FC:D6:90 MAC address is operating) |
| WEP-3ax(config):/interface/wlan1-vap0/vap/w80211kv-config/mac/E8:28:C1:FC:D6:90# exit<br>WEP-3ax(config):/interface/wlan1-vap0/vap/w80211kv-config/mac# add E8:28:C1:FC:D6:70 (where E8:28:C1:FC:D6:70 - MAC address of the<br>"friendly" access point)<br>WEP-3ax(config):/interface/wlan1-vap0/vap/w80211kv-config/mac# exit                                                                                                |
| WEP-3ax(config):/interface/wlan1-vap0/vap/w80211kv-config# mac<br>WEP-3ax(config):/interface/wlan1-vap0/vap/w80211kv-config/mac# E8:28:C1:FC:D6:70<br>WEP-3ax(config):/interface/wlan1-vap0/vap/w80211kv-config/mac/E8:28:C1:FC:D6:70# channel 36 (where 36 - channel, on which the access point<br>with E8:28:C1:FC:D6:70 MAC address is operating)                                                                          |
| WEP-3ax(config):/interface/wlan1-vap0/vap/w80211kv-config/mac/E8:28:C1:FC:D6:70# exit<br>WEP-3ax(config):/interface/wlan1-vap0/vap/w80211kv-config/mac# exit<br>WEP-3ax(config):/interface/wlan1-vap0/vap/w80211kv-config# enabled true (Enable access point operation using the 802.11k protocol)<br>WEP-3ax(config):/interface/wlan1-vap0/vap/w80211kv-config# save (Save configuration)                                    |

# 802.11v configuration

802.11v roaming can be organized between any networks (open/encrypted). If an access point is configured to work with 802.11v, the access point sends a special packet (BSS Transition) to the client side during its operation at the command of the administrator/controller, recommending that the client roam. Whether or not the client device will follow the access point's recommendation is impossible to guarantee, because the decision to switch to another access point is ultimately made by the client side. In conjunction with the 802.11k standard, in a message with a recommendation to switch the client is also sent a list of recommended roaming access points, indicating on what channel each point works and what standard (IEEE 802.11n/ac/ax). Then the client analyzes the air and depending on the signal level, channel load, the configuration of the opposite access point makes a decision.

This type of roaming is only available for client devices that support 802.11v.

#### 802.11v configuration

wl -i wlan1-vap4 wnm\_bsstrans\_req 7 150 84:ab:1a:c6:db:17 0 0 (sending a roaming recommendation message to a client with MAC address 84:ab: 1a:c6:db:17 connected to wlan1-vap4. If the client does not switch to another access point within 15 seconds of sending this message, the access point will forcibly disconnect the client device from the wireless network)

wl -i wlan1 wnm\_bsstrans\_req 3 150 84:ab:1a:c6:db:17 5 0 (sending a roaming recommendation message to a client with MAC address 84:ab:1a:c6: db:17, connected to wlan1-vap0. Sending a message without forcing the client device to disconnect from the wireless network)

# **Radio configuration**

In Radio, automatic selection of the operating channel is used by default. To set the channel manually or to change the power, use the following commands:

Changing the radio channel, bandwidth and power of the radio interface

WEP-3ax(root):/# configure

- WEP-3ax(config):/# interface
- WEP-3ax(config):/interface# wlan0
- WEP-3ax(config):/interface/wlan0# wlan
- WEP-3ax(config):/interface/wlan0/wlan# radio

WEP-3ax(config):/interface/wlan0/wlan/radio# channel X (where X – the number of the static channel on which the point will operate) WEP-3ax(config):/interface/wlan0/wlan/radio# auto-channel false (Disable automatic channel selection functionality. To enable enter true) WEP-3ax(config):/interface/wlan0/wlan/radio# use-limit-channels false (Disable Use Limit Channels. To enable enter true) WEP-3ax(config):/interface/wlan0/wlan/radio# bandwidth X (where X – channel bandwidth) WEP-3ax(config):/interface/wlan0/wlan/radio# tx-power X (where X – Power level in dBm. The parameter may take values: for Radio 2.4 GHz (wlan0): 6-16 dBm; for Radio 5 GHz (wlan1): 10-19 dBm)

WEP-3ax(config):/interface/wlan0/wlan/radio# save (Save configuration)

# Available channels lists

#### The following channels are available to be selected for Radio 2.4 GHz:

- with 20 MHz channel width: 1, 2, 3, 4, 5, 6, 7, 8, 9, 10, 11, 12, 13.
- with 40 MHz channel width:
  - if "control-sideband" = lower: 1, 2, 3, 4, 5, 6, 7, 8, 9.
  - if "control-sideband" = upper: 5, 6, 7, 8, 9, 10, 11, 12, 13.

The following channels are available to be selected for Radio 5 GHz:

- with 20 MHz channel width: 36, 40, 44, 48, 52, 56, 60, 64, 132, 136, 140, 144, 149, 153, 157, 161, 165.
- with 40 MHz channel width:
  - if "control-sideband" = lower: 36, 44, 52, 60, 132, 140, 149, 157.
  - if "control-sideband" = upper: 40, 48, 56, 64, 136, 144, 153, 161.
- with 80 MHz channel width: 36, 40, 44, 48, 52, 56, 60, 64, 132, 136, 140, 144, 149, 153, 157, 161.

#### Advanced Radio settings

Changing the radio interface operation mode

WEP-3ax(config):/interface/wlan0/wlan/radio# work-mode X (where X – radio interface operation mode according to the IEEE 802.11 standard. Possible values: for Radio 2.4 GHz (wlan0): bgn, bgnax, ax; for Radio 5 GHz (wlan1): anac, anacax, ax)

#### Limit channel list configuration

WEP-3ax(config):/interface/wlan0/wlan/radio# use-limit-channels true (Enable the use of a limited list of channels in the auto channel selection operation. To disable enter true)

WEP-3ax(config):/interface/wlan0/wlan/radio# limit-channels '1 6 11' (where 1 6 11 - channels of the band in which the configurable radio interface can operate)

#### Changing the primary channel

WEP-3ax(config):/interface/wlan0/wlan/radio# control-sideband lower (Parameter may take the following values: lower, upper. Default is lower)

#### Switching on the use of Short Guard Interval

WEP-3ax(config):/interface/wlan0/wlan/radio# sgi true (Enable the use of a short guard interval for data transfer - 400 ns, instead of 800 ns. To disable, enter false)

## Enabling STBC

WEP-3ax(config):/interface/wlan0/wlan/radio# stbc true (Enabling the Spatial-Time Block Coding (STBC) method, aimed at improving the reliability of data transmission. To disable, enter false)

#### Enabling aggregation

WEP-3ax(config):/interface/wlan0/wlan/radio# aggregation true (Enabling aggregation on Radio - support for AMPDU/AMSDU. To disable, enter false)

#### Enabling the short preamble

WEP-3ax(config):/interface/wlan0/wlan/radio# short-preamble true (Enabling the short packet preamble. To disable, enter false)

#### Enabling the Wi-Fi Multimedia (WMM)

WEP-3ax(config):/interface/wlan0/wlan/radio# wmm true (Enabling the support for WMM (Wi-Fi Multimedia) To disable, enter false)

#### DFS mechanism configuration

#### Only Radio 5 GHz (wlan1) is configured

WEP-3ax(config):/interface/wlan1/wlan/radio# dfs X (where X – DFS mechanism operation mode. May take values: forced – mechanism is disabled, DFS channels are available for selection; auto – mechanism is enabled; disabled – mechanism is disabled, DFS channels are unavailable for selection)

#### Enable the automatic channel width change mode

WEP-3ax(config):/interface/wlan0/wlan/radio# obss-coex true (Enable automatic change of channel width from 40 MHz to 20 MHz when the radio is busy. To disable, enter false)

# System settings

# Device firmware update

#### Device firmware update via tftp

WEP-3ax(root):/# firmware upload tftp <tftp server ip address> <Firmware file name> (Example: firmware upload tftp 192.168.1.100 WEP-3ax-1.4.0 \_build\_137.tar.gz) WEP-3ax(root):/# firmware upgrade

#### Device firmware update via http

WEP-3ax(root):/# firmware upload http <frimware file URL> (Example: firmware upload http http://192.168.1.100:8080/files/WEP-3ax-1.4.0 \_build\_137.tar.gz) WEP-3ax(root):/# firmware upgrade

Switching to a backup version of the access point firmware

WEP-3ax(root):/# firmware switch

## **Device configuration management**

Resetting the device configuration to a default state without saving the access parameters

WEP-3ax(root):/# manage-config reset-to-default

Reset the device configuration to a default state with saving the access parameters

WEP-3ax(root):/# manage-config reset-to-default-without-management

Download the device configuration file to tftp server

WEP-3ax(root):/# manage-config download tftp <tftp server ip address> (Example: manage-config download tftp 192.168.1.100)

Download configuration file from tftp server to the device

WEP-3ax(root):/# manage-config upload tftp <tftp server ip address> <Configuration file name> (Example: manage-config upload tftp 192.168.1.100 config.json) WEP-3ax(root):/# manage-config apply (Apply configuration on access point)

## **Device reboot**

#### The command for rebooting the device

WEP-3ax(root):/# reboot

# Setting the date and time

#### Commands to configure NTP server time synchronization

WEP-3ax(root):/# configure WEP-3ax(config):/# date-time WEP-3ax(config):/date-time# mode ntp (Enable NTP operation mode) WEP-3ax(config):/date-time# ntp WEP-3ax(config):/date-time/ntp# server <NTP server IP address> (Set NTP server) WEP-3ax(config):/date-time/ntp# exit WEP-3ax(config):/date-time# common

WEP-3ax(config):/date-time/common# timezone 'Asia/Novosibirsk (Novosibirsk)' (Set timezone)

WEP-3ax(config):/date-time/common# save (Save configuration)

# Advanced system settings

# Enable global isolation

WEP-3ax(root):/# configure WEP-3ax(config):/# system WEP-3ax(config):/system# global-station-isolation true (Enable global isolation of traffic between clients of different VAPs and different radio interfaces. To disable enter false) WEP-3ax(config):/system# save (Save configuration)

# Change hostname

WEP-3ax(root):/# configure

WEP-3ax(config):/# system

WEP-3ax(config):/system# hostname WEP-3ax\_room2 (where WEP-3ax\_room2 is the new hostname. The parameter can contain from 1 to 63 characters: Latin uppercase and lowercase letters, numbers, hyphen "-" (the hyphen cannot be the last character in the name). Default: WEP-3ax) WEP-3ax(config):/system# save (Save configuration)

#### Change AP location

WEP-3ax(root):/# configure WEP-3ax(config):/# system WEP-3ax(config):/system# ap-location ap.test.root (where ap.test.root is the domain of the device tree node of the EMS management system in which the access point is located. Default: root) WEP-3ax(config):/system# save (Save configuration)

#### Change password

WEP-3ax(root):/# configure WEP-3ax(config):/# authentication WEP-3ax(config):/authentication# admin-password newpassword (where newpassword is the new password to log in to the access point. Default: password) WEP-3ax(config):/authentication# save (Save configuration)

# **APB** service configuration

The APB service is used to provide portal roaming of clients between access points connected to the service.

APB service configuration commands

WEP-3ax(root):/# configure WEP-3ax(config):/# captive-portal WEP-3ax(config):/captive-portal# apbd WEP-3ax(config):/captive-portal/apbd# roam\_service\_url <APB service address> (Example: roam\_service\_url ws://192.168.1.100:8090/apb /broadcast) WEP-3ax(config):/captive-portal/apbd# enabled true (Enable APB service. To disable enter false) WEP-3ax(config):/captive-portal/apbd# save (Save configuration)

# Monitoring

# Wi-Fi Clients

| •                   | associated-clients |               |            |        |
|---------------------|--------------------|---------------|------------|--------|
| hw-addr             | 62:33:e6:73        | :bf:ec        |            |        |
| authenticated       | yes                |               |            |        |
| associated          | yes                |               |            |        |
| authorized          | yes                |               |            |        |
| ip-addr             | 10.24.80.65        | 10.24.80.65   |            |        |
| hostname            | HUAWEI             |               |            |        |
| domain              | enterprise.        | service.root  |            |        |
| rssi-1              | -53                |               |            |        |
| rssi-2              | -52                |               |            |        |
| rssi-3              | 0                  |               |            |        |
| rssi-4              | 0                  |               |            |        |
| noise-1             | -96                |               |            |        |
| noise-2             | -97                |               |            |        |
| noise-3             | 0                  |               |            |        |
| noise-4             | i o                |               |            |        |
| snr-1               | 43                 |               |            |        |
| snr-2               | 45                 |               |            |        |
| snr-3               | 0                  |               |            |        |
| snr-4               |                    |               |            |        |
| tx-rate             | 1 .                | 11 2xLTF GI 0 | 8115 286 8 |        |
| rx-rate             |                    | 9 2xLTF GI 0. |            |        |
| actual-tx-rate      | 0                  | 01 0.         |            |        |
| actual-rx-rate      | 0                  |               |            |        |
| tx-fails            |                    |               |            |        |
| tx-retry-count      | 0                  |               |            |        |
| rx-retry-count      | 12                 |               |            |        |
| tx-bw               | 20                 |               |            |        |
| rx-bw               | 20                 |               |            |        |
| tx-period-retry     | 0                  |               |            |        |
| link-capacity       | 100%               |               |            |        |
| link-quality        |                    |               |            |        |
|                     | 100%<br>  100%     |               |            |        |
| link-quality-common | 1                  |               |            |        |
| uptime              | 00:00:02           |               |            |        |
| interface           | wlan1-vap0         |               |            |        |
| wireless-mode       | ax                 |               |            |        |
| name                | wlan1-vap0:        | sta-0         |            |        |
| Rate                | Transmitted        | Receiv        | ed         |        |
| Total Packets:      | 33                 | 104           |            |        |
| TX success:         | 100                | 1 104         |            |        |
| Total Bytes:        | 6378               | 11375         |            |        |
| Data Packets:       | 31                 | 11375         |            | ļ      |
|                     |                    |               |            |        |
| Data Bytes:         | 6312               | 11028         |            |        |
| Mgmt Packets:       | 2                  | 3             |            |        |
| Mgmt Bytes:         | 66                 | 347           |            | <br>   |
| Rate                | Transmitted        | Receiv        | ed         |        |
| ofdm6               | 0                  | 0%            | 6          | <br>5% |
| ofdm24              |                    | 08            |            | 58%    |
| he-nss2-mcs7        |                    | 08            | 7          | 6%     |
| he-nss2-mcs8        |                    | 08            | 1          | 0%     |
|                     |                    |               |            |        |
| he-nss2-mcs9        | 0                  | 0%            |            | 12%    |
| he-nss2-mcs10       | 0                  | 0%            |            | 10%    |
| he-nss2-mcs11       | 4                  | 100%          | 4          | 38     |

# **Device information**

WEP-3ax(root):/# monitoring information

```
system-time: 10:05:45 01.07.2021
uptime: 02:03:33
software-version: 1.4.0 build 137
uboot-version: 1.4.0 build 137
secondary-software-version: 1.3.0 build 167
boot-version: 1.3.0 build 167
memory-usage: 31
memory-free: 690
memory-used: 316
memory-total: 1006
cpu: 0.54
is-default-config: false
board-type: WEP-3ax
hw-platform: WEP-3ax
factory-mac: E8:28:C1:xx:xx
factory-serial-number: WP3E000056
hw-revision: 1v3
```

# **Network information**

WEP-3ax(root):/# monitoring wan-status

interface: br0
protocol: dhcp
ip-address: 192.168.1.15
mac: e8:28:c1:xx:xx:
mask: 255.255.255.0
gateway: 192.168.1.1
DNS-1: 192.168.1.253
DNS-2: 172.16.7.40
rx-bytes: 82542744
rx-packets: 1119782
tx-bytes: 2281191
tx-packets: 8853

#### WEP-3ax(root):/# monitoring ethernet

link: up
speed: 1000
duplex: enabled
rx-bytes: 82842279
rx-packets: 1124216
tx-bytes: 2283061
tx-packets: 8875

## WEP-3ax(root):/# monitoring arp

| # | ip            | mac               |
|---|---------------|-------------------|
| 0 | 192.168.1.1   | 02:00:48:xx:xx:xx |
| 1 | 192.168.1.151 | 2c:fd:al:xx:xx:xx |

# WEP-3ax(root):/# monitoring route

| Destination | Gateway     | Mask          | Flags | Interface |
|-------------|-------------|---------------|-------|-----------|
| 0.0.0.0     | 192.168.1.1 | 0.0.0.0       | UG    | br0       |
| 192.168.1.0 | 0.0.0.0     | 255.255.255.0 | U     | br0       |

#### Wireless interfaces

# WEP-3ax(root):/# monitoring radio

```
wlan0:
  hwaddr: E8:28:C1:xx:xx:xx
  status: on
  channel: 1
  bandwidth: 20
  frequency: 2412
  power: 15.75
  mode: ax
wlan1:
  hwaddr: E8:28:C1:xx:xx:xx
  status: on
  channel: 40
  bandwidth: 20
  frequency: 5200
  power: 19.0
  mode: anacax
```

# **Event log**

WEP-3ax(root):/# monitoring events
Feb 25 05:00:19 WEP-3ax syslog.info syslogd: started: BusyBox v1.30.1
Feb 25 05:00:20 WEP-3ax daemon.info networkd[907]: Networkd started
Feb 25 05:00:26 WEP-3ax daemon.info networkd[907]: DHCP-client: Interface br0 obtained lease on 192.168.1.15.
Feb 25 05:14:59 WEP-3ax auth.info login[1738]: root login on 'pts/0'
Feb 25 05:57:22 WEP-3ax daemon.info networkd[907]: DHCP-client: Interface br0 renew lease on 192.168.1.15.
Feb 25 06:22:55 WEP-3ax daemon.info configd[651]: The AP startup configuration was updated successfully.

To clear the event log enter the monitoring clear-events command.

# Scan Environment

0

Please note, while scanning the air, the radio interface of the device will be disabled, which will result in the inability to transmit data to Wi-Fi clients during the scan.

#### WEP-3ax(root):/# monitoring scan-wifi

| SSID          | Mode  Secu | rity MAC              | Channel RS    | SI, dBm Bandwidth, MHz |
|---------------|------------|-----------------------|---------------|------------------------|
|               |            |                       |               |                        |
| HOT_SSID      | off        | e8:28:c1:da:cf:f      | 2   1   -4    | 0   20                 |
| EltexWiFi     | off        | e8:28:c1:fc:d2:c      | 20  1  -6     | 3   20                 |
| Eltex-Local   | wpa/       | wpa2 e8:28:c1:fc:d6:4 | 10   1   - 3  | 0   20                 |
| test_wpa      | wpa/       | wpa2 a8:f9:4b:b0:22:a | a3  1  -4     | 6   20                 |
| EltexWiFi2.4G | wpa/       | wpa2 e2:d9:e3:98:36:b | od   5   -6   | 2   20                 |
| Nikitenko_2.4 | off        | aa:f9:4b:2d:04:f      | 11  -6        | 5   20                 |
| Eltex-Local   | wpa/       | wpa2 e8:28:c1:da:cf:0 | )1  11  -5    | 6   20                 |
| BRAS-Guest    | off        | e8:28:c1:da:cf:0      | 06   48   -6  | 6   20                 |
| Eltex-Guest   | off        | e8:28:c1:da:cf:0      | 07   48   -6  | 8   20                 |
| Eltex-Local   | wpa/       | wpa2 e8:28:c1:da:cf:0 | 08   48   -6  | 8   20                 |
| WEP-2L_open   | off        | e8:28:c1:da:cf:0      | 9   48   -6   | 8                      |
| 20            |            |                       |               |                        |
| EltexWiFi5G   | wpa2       | e2:d9:e3:9f:6b:8      | 3c  153  -7   | 6   80                 |
| !wep3ax_test5 | off        | e8:28:c1:fc:74:3      | 30  157  -8   | 1   80                 |
| test_1        | off        | a8:f9:4b:17:02:3      | 33   161   -7 | 1   20                 |

# Spectrum Analyzer

The WEP-3ax, WEP-3ax-Z has the possibility to run the spectrum analyzer on an additional scanning radio interface wlan2 (2.4 and 5 GHz) as well as on the main radio interfaces wlan0 (2.4 GHz) and wlan1 (5 GHz). Below are the commands to start and monitor the spectrum analyzer.

Note that running the spectrum analyzer on the primary radio interface (Radio 2.4 GHz or Radio 5 GHz) will put it into scanning mode, which will disable all Wi-Fi clients connected to that radio interface.

The spectrum analyzer on the main radio interface only works on the channels that are reflected in the "limit-channels" parameter. For example, if the wlan0 channel list contains channels '1 6 11', the spectrum analysis will only be performed for channels 1, 6 and 11.

To analyze all channels of the band on which the radio interface operates, change the value of use-limit-channels in the radio interface settings to false. After receiving the results of the spectrum analyzer, return the value of use-limit-channels back to the original value – true.

For more information about configuring the radio interface via CLI, see section Radio configuration.

#### Command to run the spectrum analyzer

Running the spectrum analyzer on a wlan2 scanning radio interface

WEP-3ax(root):/# monitoring spectrum-analyzer

| Channel  CCA<br>1  34% |  |
|------------------------|--|
| 1 34%                  |  |
|                        |  |
| 2   14%                |  |
| 3 2%                   |  |
| 4 18                   |  |
| 5 8%                   |  |
| 6  13%                 |  |
| 7 78                   |  |
| 8 3%                   |  |
| 9 0%                   |  |
| 10  1%                 |  |
| 11  15%                |  |
| 12  2%                 |  |
| 13  2%                 |  |
| 36 3%                  |  |
| 40 28                  |  |
| 44 0%                  |  |
| 48 48                  |  |
| 52 48                  |  |
| 56  5%                 |  |
| 60  1%                 |  |
| 64 08                  |  |
| 132  2%                |  |
| 136  100%              |  |
| 140  100%              |  |
| 144  0%                |  |
| 149  100%              |  |
| 153  100%              |  |
| 157  91%               |  |
| 161  1%                |  |
| 165  1%                |  |
|                        |  |

# Running the spectrum analyzer on a wlan0 radio interface

WEP-3ax(root):/# monitoring spectrum-wlan0

```
Interface: wlan0 last scanned channel: 11
Channel| CCA
1| 70%
```

Running the spectrum analyzer on a wlan1 radio interface

# WEP-3ax(root):/# monitoring spectrum-wlan1

Spectrum analyzer monitoring

WEP-3ax(root):/# monitoring spectrum-status

```
wlan0:
State - Idle
Last run time - Thu Jul 1 16:31:46 2021
Channel | CCA
    1| 70%
    6| 0%
   11 38%
wlan1:
State - Idle
Last run time - Thu Jul 1 16:32:53 2021
Channel CCA
   36| 8%
   40| 7%
44| 9%
    48 6%
wlan2:
State - Idle
Last run time - Thu Jul 1 16:12:54 2021
Channel| CCA
    1| 34%
    2 14%
    3 2%
     4 18
     5| 8%
     6| 13%
     7|
         7%
    8 3%
    9 0%
    10| 1%
    11| 15%
    12| 2%
    13
         2%
    36|
        3%
    40 28
    44 0%
    48 48
    52| 4%
    56
         5%
    60
         1%
    64 0%
   132 2%
   136| 100%
```

| 140 | 100% |
|-----|------|
| 144 | 0%   |
| 149 | 100% |
| 153 | 100% |
| 157 | 91%  |
| 161 | 1%   |
| 165 | 1%   |
|     |      |

# The list of changes

| Document version       | Issue date | Revisions                                                                                                    |
|------------------------|------------|----------------------------------------------------------------------------------------------------|
| Version 1.2            | 31.07.2021 | Synchronization with firmware version 1.4.0                                                                                                    |
|                        |            | <ul> <li>Added:</li> <li>5.4.4 The "Spectrum Analyzer" submenu</li> <li>6.2.1 Network parameters configuration using the setmanagement-vlan-mode utility</li> <li>6.5.5 Advanced system settings</li> <li>6.7.7 Spectrum Aanalyzer</li> </ul> Corrected: <ul> <li>6.3.5 Advanced VAP settings</li> <li>6.7.5 Evant log</li> </ul> |
| Version 1.1            | 26.03.2021 | Synchronization with firmware version 1.3.0                                                                                                    |
| Version 1.0            | 30.06.2020 | First issue.                                                                                                    |
| Firmware version 1.4.0 |            |                                                                                                    |